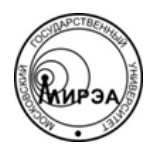

## МИНОБРНАУКИ РОССИИ Федеральное государственное бюджетное образовательное учреждение высшего образования **«Российский технологический университет» МИРЭА**

Физико-технологический институт Кафедра оптических и биотехнических систем и технологий

# ВЫПУСКНАЯ КВАЛИФИКАЦИОННАЯ РАБОТА БАКАЛАВРА НА TEMY:

# **«ПРИМЕНЕНИЕ ВОДОПАДНОЙ МОДЕЛИ ВНЕДРЕНИЯ ИНФОРМАЦИОННЫХ СИСТЕМ ДЛЯ РЕАЛИЗАЦИИ ЭЛЕКТРОННОЙ РЕГИСТРАТУРЫ БОЛЬНИЦЫ»**

Студент:

Воронова О. А.

Научный руководитель:

к.т.н., доц. МИРЭА Степанов Д.Ю.

Москва – 2020

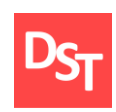

# **АННОТАЦИЯ**

Данная выпуская квалификационная работа посвящена автоматизации ключевых бизнес-процессов регистратуры больницы на основе каскадного метода внедрения в программной среде Microsoft Access.

В отчете представлены результаты детального анализа методологии, разработаны интерфейсы для работы с приложением, спроектировано само приложение по пользовательским и функциональным требованиям, детализированы процессы в нотациях IDEF0 и IDEF3 и проведено нагрузочное тестирование.

Объем выпускной квалификационной работы составляет 56 страниц пояснительной записки. Отчет содержит 41 рисунок, 7 таблиц, 21 формулу, в том числе для экономического расчета, а также приведены 20 литературных источников, включен обзор основных из них.

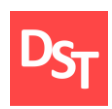

#### **ОГЛАВЛЕНИЕ**

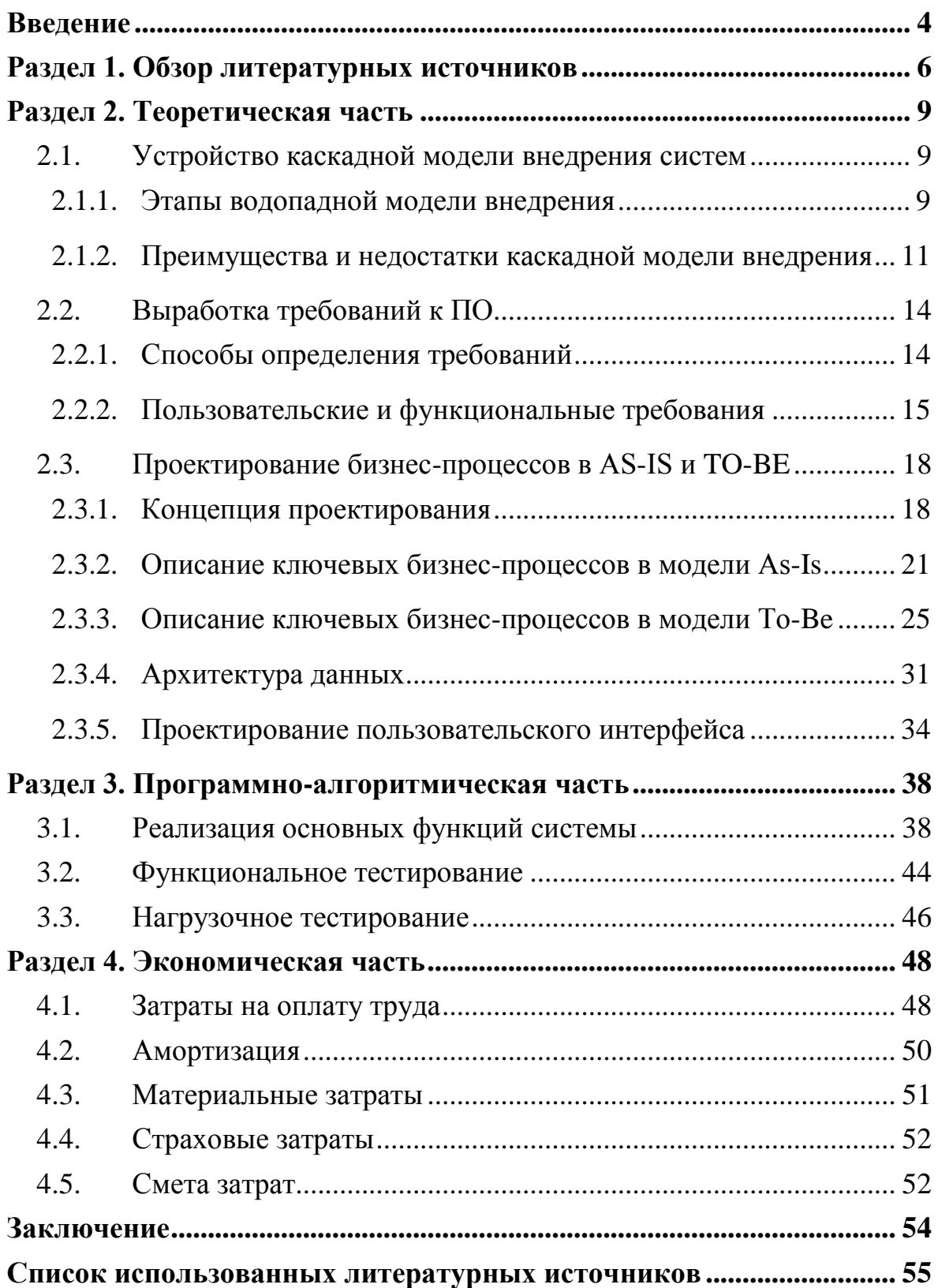

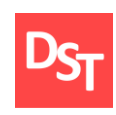

## **Введение**

<span id="page-3-0"></span>С каждым днем все острее становится вопрос структуризации и доступности информации медицинских данных пациентов. Количество людей, обращающихся в медицинские учреждения не должно снижать качество оказания помощи. Однако если мы не имеем единой системы учета данных, эта задача становится затруднительной.

Для поддержания темпа стабильной работы необходимо иметь точную информацию о каждом обратившемся человеке, содержащую необходимые для специалиста параметры, а доступ к этой информации не должен быть ограничен для врача и не должен занимать много времени, а также должна быть исключена недостоверность показаний и присутствовать возможность моментального обновления актуальной информации.

Ряд факторов в данный момент может препятствовать желаемому уровню получения/предоставления данного функционала. Внедрение общей системы улучшит ситуацию, как для медицинского персонала, так и для пациентов. Базы данных оптимизируют работу больниц и других медицинских учреждений: время обработки каждого запроса предположительно сократиться за счет упрощенной системы хранения информации, то есть замены бумажных носителей на электронные, появится возможность обраться к БД из любой точки мира, имея устройство с выходом в интернет, исключается утеря, порча и подмена, появятся удобные инструменты в личном деле каждого пациента [3].

Цель данной работы – демонстрация применения водопадной модели внедрения медицинских информационных систем на примере реализации ключевых бизнес-процессов электронной регистратуры больницы в среде MS Access. Каскадная модель оптимальна в данном случае, так как определены

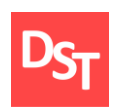

требования, для которых не предусматриваются изменения в процессе разработки [4]. Полученное в результате приложение поможет значительно оптимизировать работу больницы, обеспечив повышение качества и скорости оказываемых населению медицинских услуг. Для достижения поставленной цели будет использоваться среда MS Access. А также будут выполнены следующие задачи:

- детальный анализ водопадной методологии внедрения систем;
- идентификация требований и формирование матрицы требований;
- проектирование процессов и оргструктуры в моделях AS-IS и TO-BE нотации IDEF0 и IDEF3 до 3-4 уровней детализации;
- моделирование разрабатываемых пользовательских интерфейсов;
- проектирование структуры данных и нормализация таблиц данных;
- подготовка блок-схемы алгоритмов работы программы;
- реализация ключевых процессов в среде MS Access;
- тестирование и количественная оценка результатов тестирования.

Объектом исследования данной работы является недостаточная автоматизация работы регистратуры, в следствие не задействования информационных систем, или их неэффективного использования. Объектами исследования выступают три бизнес-процесса для отладки быстродействия, отвечающей современным стандартам работоспособности, регистратуры больницы. Таким образом, решение поставленных задач поспособствует выявлению необходимого программного обеспечения и его прикладное воплощение, что несет практическую ценность данных исследований.

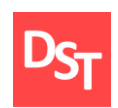

# **Раздел 1. Обзор литературных источников**

<span id="page-5-0"></span>В самоучителе «Microsoft Access 2016» Бекаревича Ю. Б. рассматриваются следующие пункты:

- введение в MS Access;
- проектирование реляционной базы данных;
- создание базы данных;
- создание и работа с запросами;
- создание и работа с формами;
- разработка интерфейса для ввода, просмотра и корректировки документов;
- создание и использование отчётов;
- оперативный анализ данных реляционной базы access;
- разработка приложений с использованием макросов;
- разработка интерфейса для управления приложением;
- создание веб-приложений.

В учебном пособии «Модели жизненного цикла» авторы описывают:

- общее представление о моделях жизненного цикла;
- жизненный цикл экономических систем;
- жизненный цикл информационных систем, а именно: жизненный цикл продукта, управление жизненным циклом изделия, автоматизированные системы управления ЖЦИ, решения SAP по управлению ЖЦ продукта;
- актуальные ЖЦ в сфере информации и информационных систем;
- модели жизненного цикла в социально-экономических системах.

В книге «Бизнес-процессы: основные понятия, теории, методы» Шеера А.В. представлены:

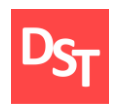

- систематизированные знания по теоретическим основам бизнеспроцессов и бизнес-информатике;
- различные подходы и методы описания и анализа бизнеспроцессов;
- концепция архитектуры бизнес-инжиниринга.

В ГОСТ Р ИСО/МЭК ТО 15271-2002 приводятся:

- графическая система обозначений, описывающая процессы и этапы работы;
- описание основных и побочных процессов;
- детализация процессов и присвоение им приоритетности;
- связь между программным средством и запросом функциональных требований.

В учебном пособии «Методы и средства инженерии программного обеспечения» представлены:

- методы прикладного и теоретического проектирования;
- методы интеграции и преобразования программ и данных;
- подходы и методы, их аннотации для накопления, выбора и оценки применимости в новых программных проектах.

В статье Салихова Э.Ш. приводится разбор типовых медицинских информационных систем, их возможности и особенности построения. Рассматриваются такие ключевые моменты как:

- автоматизированный сбор первичных данных;
- обеспечение защищенной передачи данных;
- эффективность концепций ПО на региональных уровнях.

В книге «Объектно-ориентированное моделирование и разработка» необходимая информация содержится в разделах:

объектно-ориентированная методология и ее история;

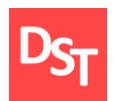

- выделение сущности объектов;
- моделирование классов;
- обзор процесса разработки;
- жизненный цикл водопадной модели внедрения;
- анализ разрабатываемого приложения;
- разбиение системы на подсистемы;
- выбор стратегии управления программным обеспечением.

<span id="page-8-0"></span>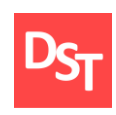

# **Раздел 2. Теоретическая часть**

### *2.1. Устройство каскадной модели внедрения систем*

<span id="page-8-1"></span>Водопадная или каскадная модель – традиционная методология внедрения, появившаяся в 1970 году вследствие доработки Винстоном Ройсом "неэффективного способа обработки информации". Каскадная методика управления проектами подразумевает построение многоуровневого процесса поэтапно, осуществляя переход со стадии на стадию без пропусков и возвращений на предыдущие этапы. Данная модель считается практичной и эффективной для недолговременных и достаточно сложных проектов. На начальных этапах требуется максимально детализированное понимание поставленных требований и точное формулирование задач после взаимодействия между заказчиком и исполнителем, поскольку внесение корректировок негативно скажется на сроках исполнения, и как возможное следствие, бюджете продукта. Однако после отладки данная модель способна существовать независимо и не нуждается во вмешательствах извне [7].

#### *2.1.1. Этапы водопадной модели внедрения*

<span id="page-8-2"></span>Подробное описание каждого этапа водопадной модели внедрения [5]:

- Выработка системных требований. На первом этапе происходит сбор информации и исследование задачи, которая должна быть решена и резюмирование всех требований заказчика. По итогу первичного взаимодействия заказчика и исполнителя формируется техническое задание, согласованное с каждой участвующей в проекте стороной.
- Выработка требований к ПО. Далее осуществляется нахождение проектных решений, удовлетворяющих всем поставленным

Официальный сайт Дмитрия Степанова © 2020. Все права защищены <https://stepanovd.com/training/20-vkr/105-vkrb-2020-5-voronova>

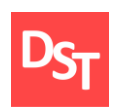

условиям в техническом задании. Цель данного этапа – оформление проектной документации со всеми входными данными для реализации проекта.

- Анализ. Следующий шаг необходим для предотвращения возможных ошибок возникших при коммуникации сторон, неверно составленной документации или неточно распределенного ресурса. Проверяется соответствие исходным задачам, целостность и непротиворечивость запросов. Выстраивается логическая схема, доступная для понимания в равной степени для заказчиков, исполнителей и пользователей ведущейся разработки.
- Проектирование. Учитывая все полученные запросы, оформленные и согласованные документы, представленные ранее можно приступать непосредственно к проектированию. Решения, принятые на данном этапе показывают, как именно должна выглядеть система в разложении ее на простые составляющие очевидно реализуемые процедуры.
- Кодирование. Ранее определенные процедуры реализуются с помощью наиболее подходящего языка программирования. Данным этапом занимаются разработчики, согласовывая свои действия с ранее заявленной документацией.
- Тестирование. Здесь, после проведенных мероприятий по выявлению соответствия ТЗ созданному ПО (программному обеспечению), происходит передача продукта в эксплуатацию.
- Эксплуатация. Фаза эксплуатации представляет работы по внедрению конечного продукта и оснащению рабочих мест пользователей, обеспечение эксплуатационной документацией, проведение обучения персонала и непосредственно эксплуатацию, в

Официальный сайт Дмитрия Степанова © 2020. Все права защищены <https://stepanovd.com/training/20-vkr/105-vkrb-2020-5-voronova>

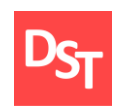

том числе локализацию проблем и устранение их. Особую роль при этом играет стадия сопровождения (обслуживания). Она выполняется параллельно стадии эксплуатации.

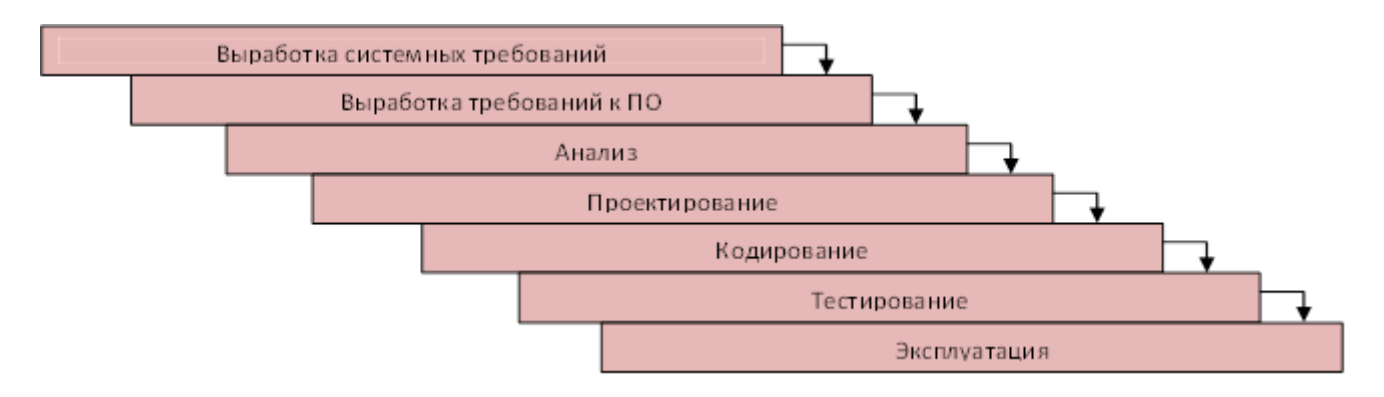

**Рисунок 2.1** – *Этапы водопадной модели внедрения*

## <span id="page-10-0"></span>*2.1.2. Преимущества и недостатки каскадной модели внедрения*

Преимущества каскадной модели:

- поэтапно справляется с объемными задачами и подходит для тех проектов, которые аналитически ясны, но все же трудно разрешимы;
- она лаконична и интуитивно понятна в применении, так как процесс разработки выполняется поэтапно;
- ее структурой может руководствоваться даже слабо подготовленный в техническом плане или неопытный персонал;
- она отличается стабильностью требований;
- она представляет собой шаблон, в который можно поместить методы для выполнения анализа, проектирования, кодирования, тестирования и обеспечения;
- она хорошо срабатывает тогда, когда требования к качеству доминируют над требованиями к затратам и графику выполнения проекта;

Официальный сайт Дмитрия Степанова © 2020. Все права защищены <https://stepanovd.com/training/20-vkr/105-vkrb-2020-5-voronova>

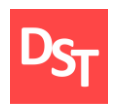

- она способствует осуществлению строгого контроля менеджмента проекта;
- при правильном использовании модели дефекты можно обнаружить на более ранних этапах, когда их устранение еще не требует относительно больших затрат;
- стадии модели довольно хорошо определены и понятны;
- ход выполнения проекта легко проследить с помощью использования временной шкалы (или диаграммы Гантта), поскольку момент завершения каждой фазы используется в качестве стадии.

Недостатки каскадной модели:

- в основе модели лежит последовательная линейная структура, в результате чего каждая попытка вернуться на одну или две фазы назад, чтобы исправить какую-либо проблему или недостаток, приведет к значительному увеличению затрат и сбою в графике;
- она не может предотвратить возникновение итераций между фазами, которые так часто встречаются при разработке ПО;
- клиент не имеет возможности воспользоваться доступными промежуточными результатами, и отзывы пользователей нельзя передать обратно разработчикам;
- не поддается гибкому моделированию;
- все требования должны быть известны в начале жизненного цикла;
- модель не рассчитана на динамические изменения в требованиях на протяжении всего жизненного цикла;
- возникает необходимость в жестком управлении и контроле, поскольку в модели не предусмотрена возможность модификации требований;

Официальный сайт Дмитрия Степанова © 2020. Все права защищены <https://stepanovd.com/training/20-vkr/105-vkrb-2020-5-voronova>

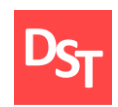

 отсутствует возможность учесть переделку и итерации за рамками проекта.

Для реализации программной разработки был составлен план, соответствующий каскадной модели внедрения:

- Создание списка требований:
	- выделение пользовательских требований;
	- формирование функциональных требований;
	- приоритизация функциональных требований;
- Проектирование бизнес-процессов:
	- моделирование процессов по нотации IDEF0 в модели As-Is;
	- моделирование процессов по нотации IDEF3 в модели As-Is;
	- моделирование процессов по нотации IDEF0 в модели To-Be;
	- моделирование процессов по нотации IDEF3 в модели To-Be;
	- составление карты процессов;
	- проектирование архитектуры данных;
	- проектирование интерфейса;
- Реализация работающего приложения:
	- реализация основных функций системы;
	- функциональное тестирование;
	- нагрузочное тестирование.

<span id="page-13-0"></span>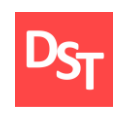

## *2.2. Выработка требований к ПО*

### *2.2.1. Способы определения требований*

<span id="page-13-1"></span>Важнейшим моментом в проектировании программного обеспечения является определение требований заказчика. Выработку требований можно разделить на четыре этапа, а именно:

- определение концепции продукта;
- сбор требований;
- анализ требований;
- формулировка конечных требований.

Таким образом, для выполнения поставленных задач необходимо в первую очередь встретиться с заказчиком для формулирования концепции конечного продукта. Затем вырабатываются конкретные требования заказчика к функциональности программного обеспечения, и обсуждается возможность реального его использования. Это является важнейшим этапом в разработке, в частности при использовании каскадной модели внедрения, где при неполной проработке требований значительно увеличивается риск повторного выполнения работ "с нуля". После определения требований необходимо проанализировать полученные данные и сформулировать не избыточный список требований к продукту, что существенно повлияет на оптимизацию рабочего процесса.

В заключение прорабатывания происходит документирование требований, выстраивается система приоритетов для исключения лишних и невостребованных процессов, которые могли бы иметь негативное влияние на бюджет или сроки исполнения и, как результат, группа разработчиков получает законченное техническое задание и начинает его тестирование.

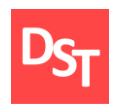

Первым делом необходимо определить требования заказчика. Регистратура является структурным подразделением поликлиники и врачебной амбулатории, обеспечивающим формирование и распределение потоков пациентов, своевременную запись и регистрацию больных на прием к врачу, в том числе с применением информационных технологий.

## *2.2.2. Пользовательские и функциональные требования*

<span id="page-14-0"></span>Пользовательские требования описывают цели и задачи, которые пользователям позволит решить система. После сбора и анализа требований мы получаем раздробленный список по данному профилю с конкретным отражением необходимых к предоставлению возможностей. В конкретном случае рассмотрения регистратуры больницы как заказчика и пользователя, разрабатываемого ПО, запрос пользовательских требований будет выглядеть следующим образом:

- возможность создания личного дела пациента;
- возможность добавления, редактирования, удаления данных о пациенте;
- возможность поиска пациента;
- возможность обновления статуса пациента;
- обеспечение доступа к анамнезу;
- возможность поиска направлений к специалисту;
- возможность просмотра списка специалистов;
- возможность записывать к специалисту пациента;
- возможность просматривать расписание специалистов;
- возможность поиска свободного специалиста;
- возможность формирования талона записи;
- возможность учета пациентов на стационарном режиме;
- возможность вести учет и классификацию палат;

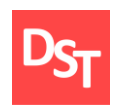

возможность учета пациентов на амбулаторном режиме.

Функциональные требования – требования, показывающие, какие элементы должны присутствовать в ПО, а также какие действия должны выполняться системой. Значит, функциональные требования будут иметь следующий вид:

- функция открытия личного дела пациента;
- функция редактирования личных и иных данных пациента;
- функция поиска по базе данных;
- функция учета пациентов на амбулаторном режиме;
- функция открытия анамнеза;
- функция поиска направлений к специалистам;
- функция формирования и просмотра списка специалистов;
- функция заполнения графика специалистов;
- функция доступа к расписанию специалистов;
- функция отбора специалиста по заданным параметрам;
- функция сбора нескольких (определенных) данных для распечатки пациенту;
- функция выбора амбулаторного или стационарного наблюдения;
- функция учета и классификации палат;
- функция учета пациентов на стационарном режиме.

После формирования и анализа списка требований была произведена приоритизация, результат которой представлен в таблице 2.1. Таким образом, можно выделить три ключевых бизнес-процесса, включающих в себя приоритетные требования, а именно: «Принять пациента», «Распределить пациента», «Оформить лечение пациента», эти бизнес-процессы впоследствии должны быть подвергнуты декомпозиции.

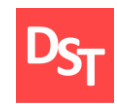

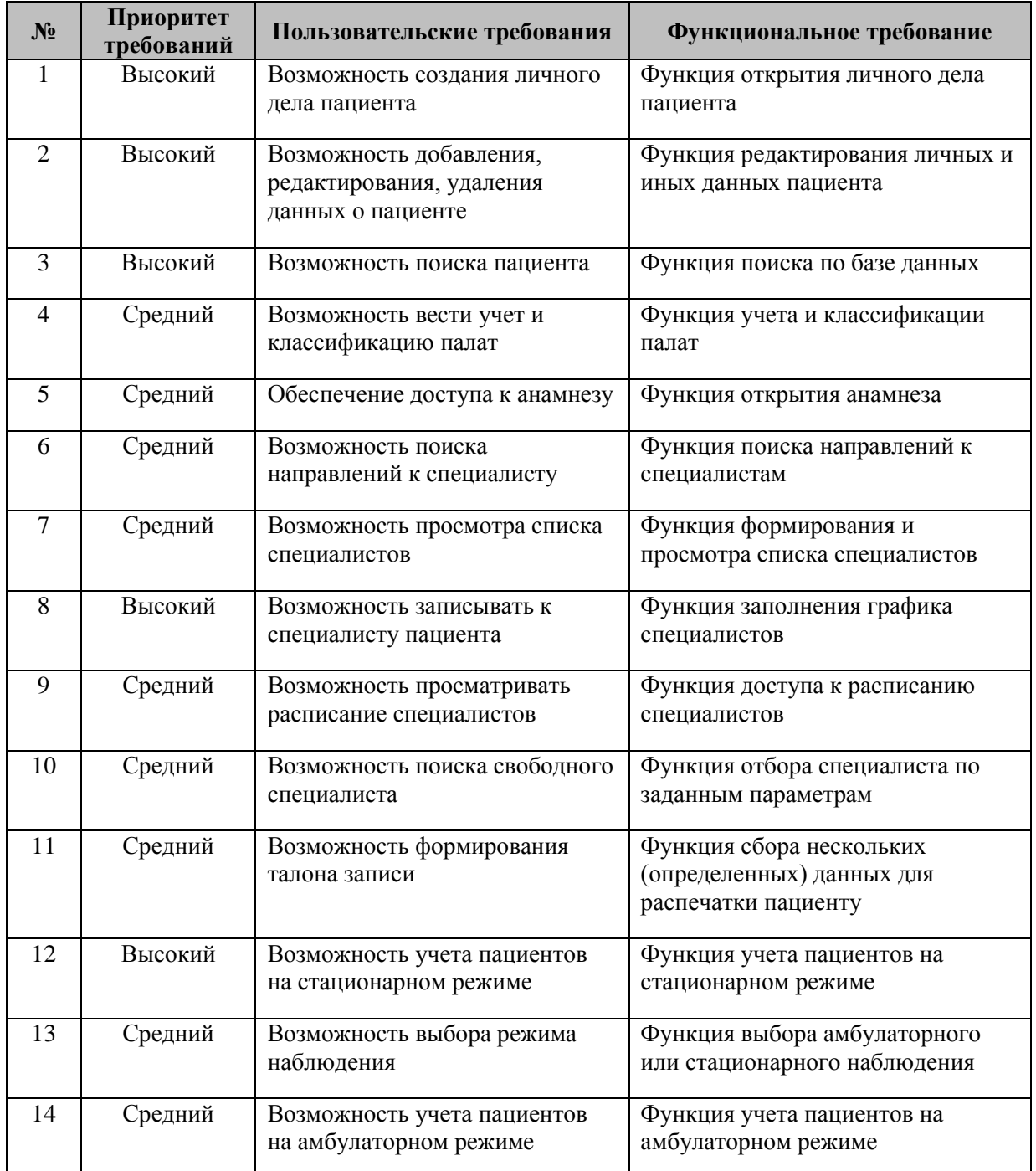

# **Таблица 2.1** – *Приоритизация требований*

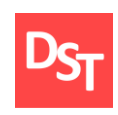

#### <span id="page-17-0"></span>*2.3. Проектирование бизнес-процессов в AS-IS и TO-BE*

#### *2.3.1. Концепция проектирования*

<span id="page-17-1"></span>Сформулировав требования, можно приступить к моделированию бизнес-процессов компании. Бизнес-процесс представляет из себя логически завершенную цепочку взаимосвязанных действий, целью которой является достижения измеримых результатов или создания продукта для удовлетворения требований внутренних или внешних потребителей. Для удобства разработки используется графическое описание деятельности, в качестве которого применяются блок-схемы бизнес-процессов.

Для четкого определения и систематизации текущих процессов компании, а также используемых информационных объектов применяется модель AS-IS (как есть). Такой подход помогает проанализировать слабые места в работе организации с целью оптимизации путем внедрения новых процессов [6].

Для устранения выявленных c помощью модели AS-IS недостатков создается модель TO-BE (как будет/как должно быть). Эта модель позволяет не только существенно сократить время внедрения новых процессов, но и значительно снижает риски, и в целом дает представления о последствиях оптимизации [8].

Ввиду необходимости наглядного описания работы компании используются различные нотации моделирования [9]. Нотацией называется набор графических объектов, используемых для моделирования.

Наиболее широко распространёнными являются нотации IDEF – методологии семейства ICAM (Integrated Computer-Aided Manufacturing). Каждая нотация определяется порядковым номером и используется для разных элементов. В работе будут применены нотации IDEF0 и IDEF3.

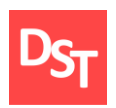

Нотация IDEF0 используется для отображения структуры и функций системы, а также связывающих эти функции потоков информации и материальных объектов. Графические символы, используемые в нотации, представлены в таблице 2.2 [1].

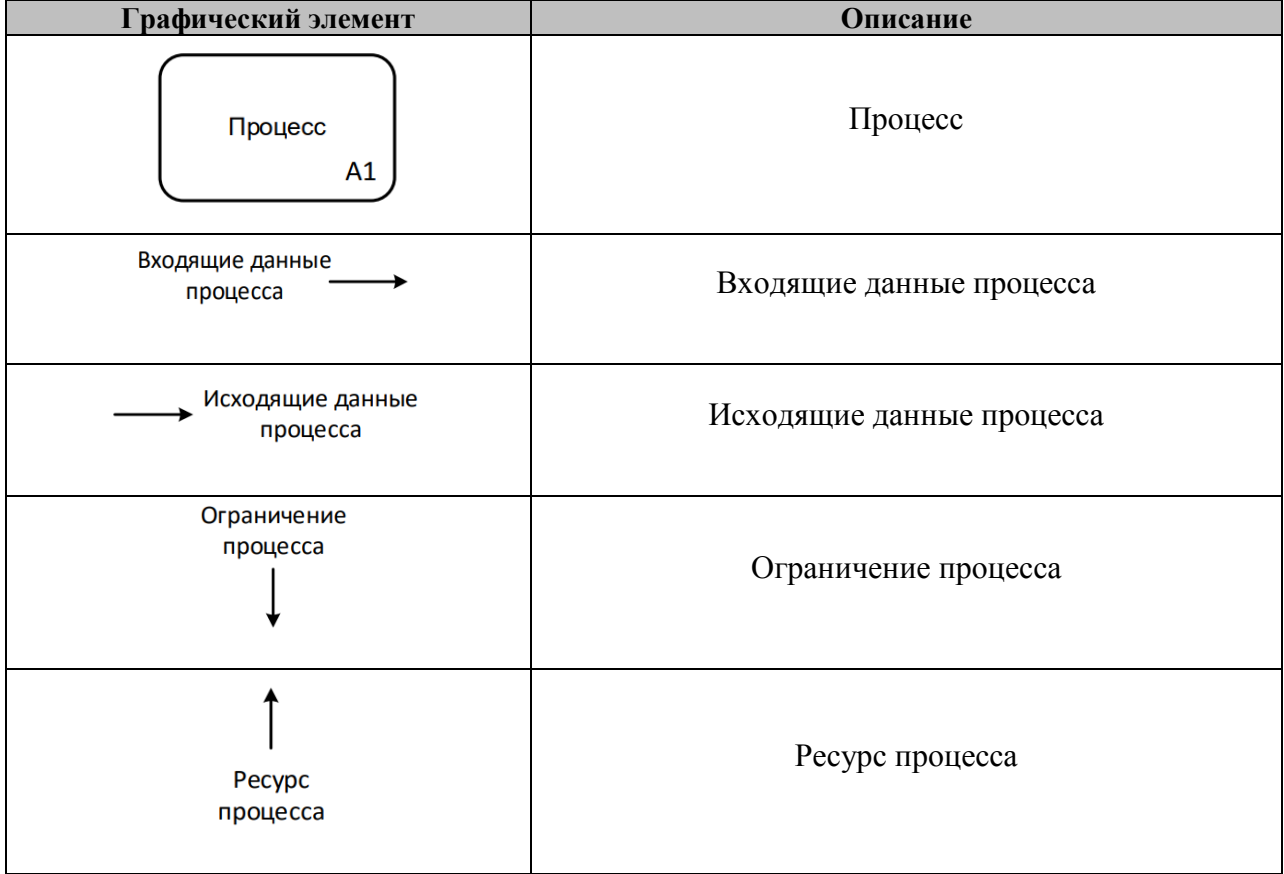

**Таблица 2.2** – *Графические элементы IDEF0*

В отличие от IDFE0, которая, несмотря на возможность в полной мере описать всю деятельность организации, обычно используется для описания верхних уровней, нотация IDFE3 чаще применяется для процессов нижнего уровня [14]. Графические символы, используемые в нотации, представлены в таблице 2.3.

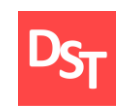

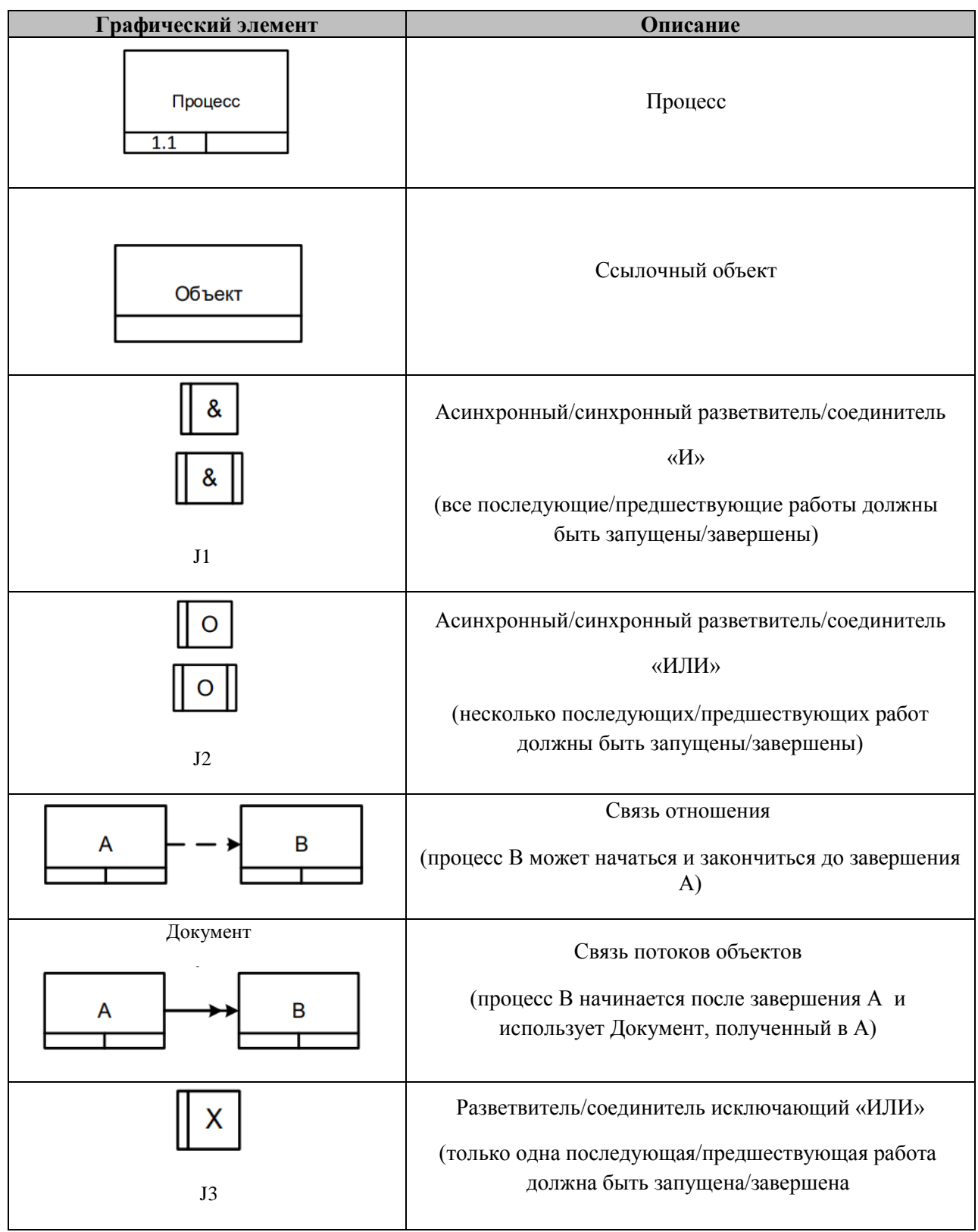

# **Таблица 2.3** – *Графические элементы IDEF3*

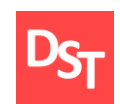

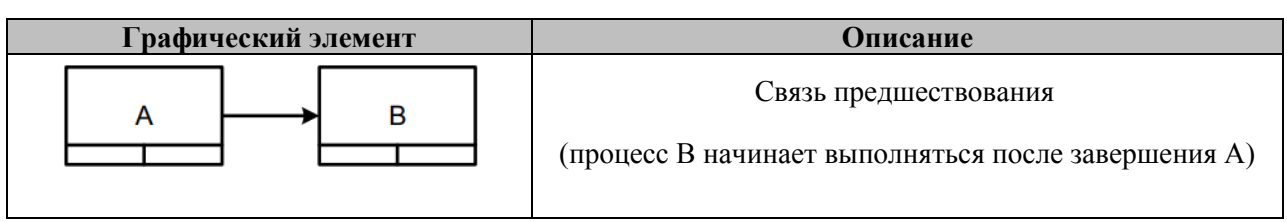

## *2.3.2. Описание ключевых бизнес-процессов в модели As-Is*

<span id="page-20-0"></span>Рассмотрим первый уровень описания процессов, применив нотацию IDEF0, он представлен на рисунке 2.2.

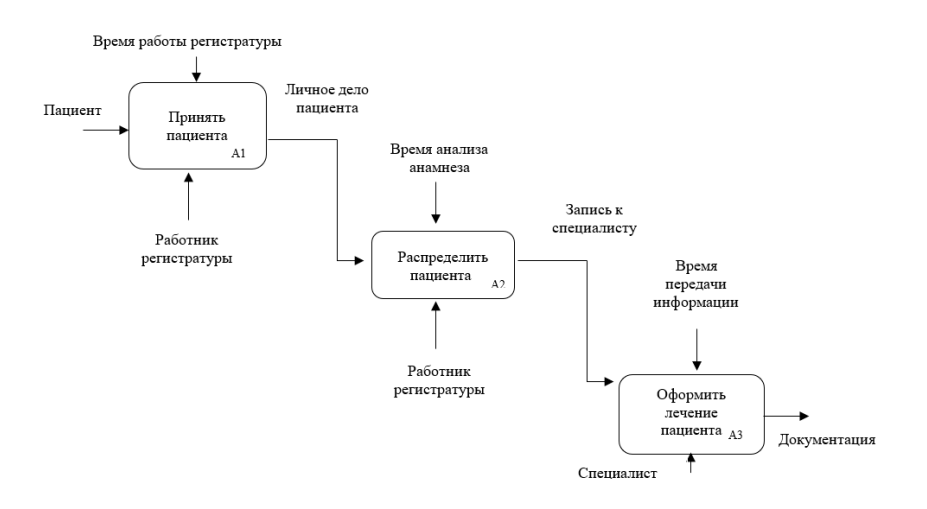

# **Рисунок 2.2** – *Описание процесса «Обслужить пациента» 1 уровня по нотации IDEF0 в модели As-Is*

Представленная диаграмма дает общее понимание о работе системы, но для полноценного анализа необходима декомпозиция. Для этого применима нотация IDEF3 [4]. Диаграмма представлена на рисунке 2.3.

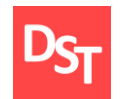

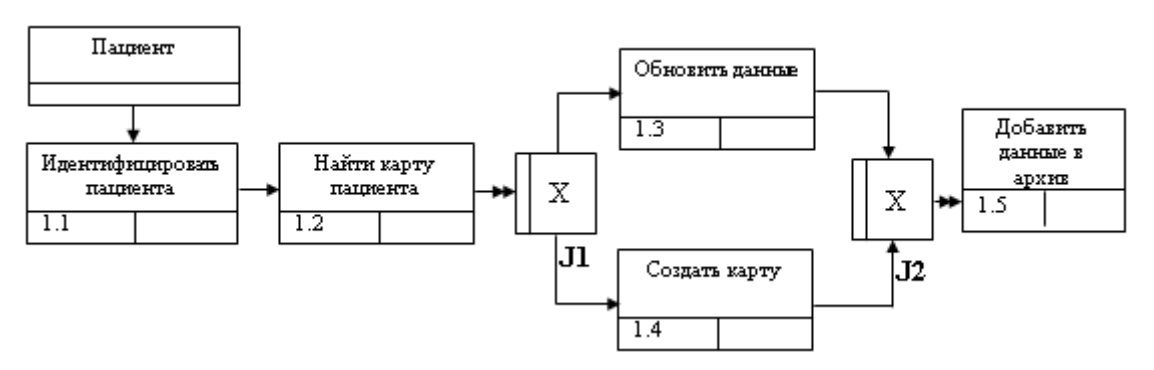

**Рисунок 2.3** – *Описание процесса «Принять пациента» 2 уровня по нотации IDEF3 в модели As-Is*

Данная диаграмма значительно дополняет представление о происходящих процессах, однако для учета действий, необходимых для подробного описания ключевого бизнес-процесса необходима дополнительная декомпозиция [10]. Схема третьего уровня описания процессов представлена на рисунке 2.4.

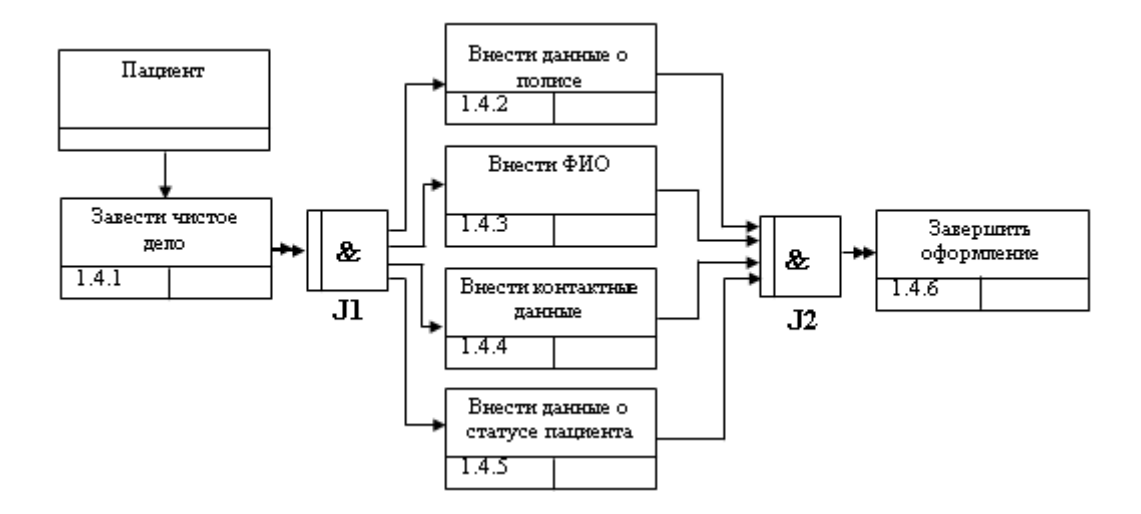

**Рисунок 2.4** – *Описание процесса «Создать карту» 3 уровня по нотации IDEF3 в модели As-Is*

Детализация второго бизнес-процесса рисунок 2.5. Был выбран элемент, исключающий выполнение двух последующих процессов одновременно, это позволяет ориентироваться по задачам, которые

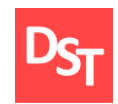

необходимо реализовать на данном этапе, в зависимости от исходных данных

[20].

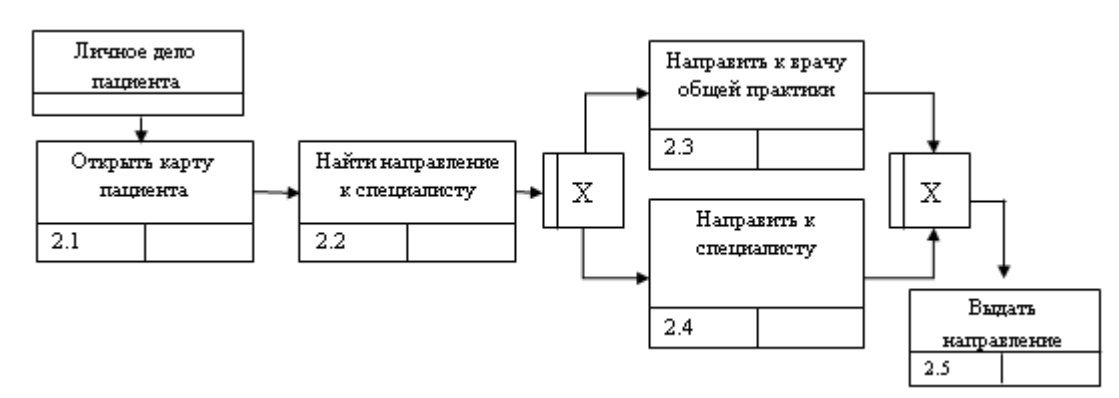

**Рисунок 2.5** – *Второй уровень описания процесса «Распределить пациента» по нотации IDEF3 в модели As-Is*

Переходим к третьему уровню, в данном случае используем асинхронный разветвитель для параллельного выполнения нескольких процессов рисунок 2.6.

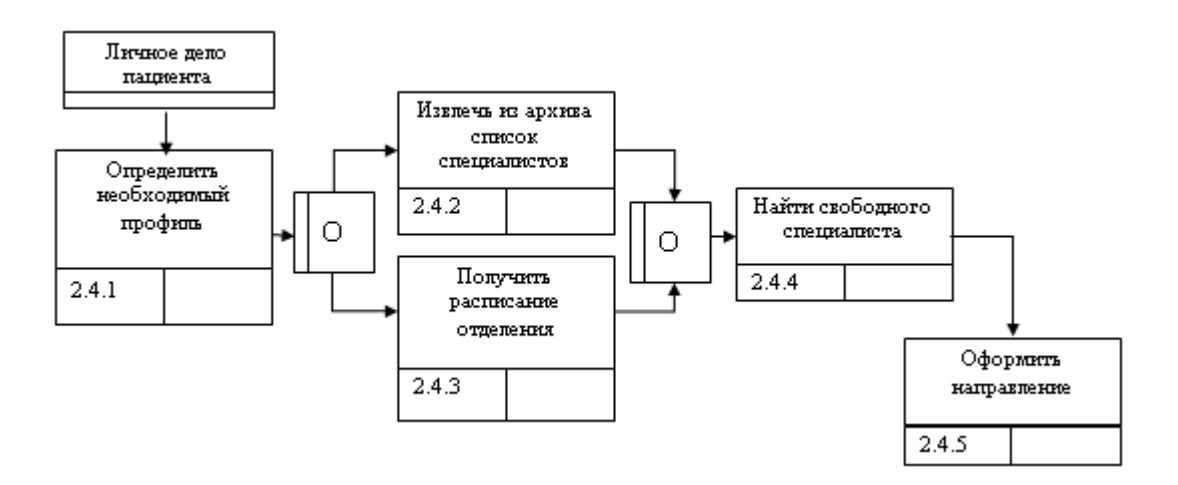

**Рисунок 2.6** – *Третий уровень описания процесса «Получить информацию о необходимом специалисте» по нотации IDEF3 в модели As-Is*

Детализация третьего бизнес-процесса представлено на рисунке 2.7.

23

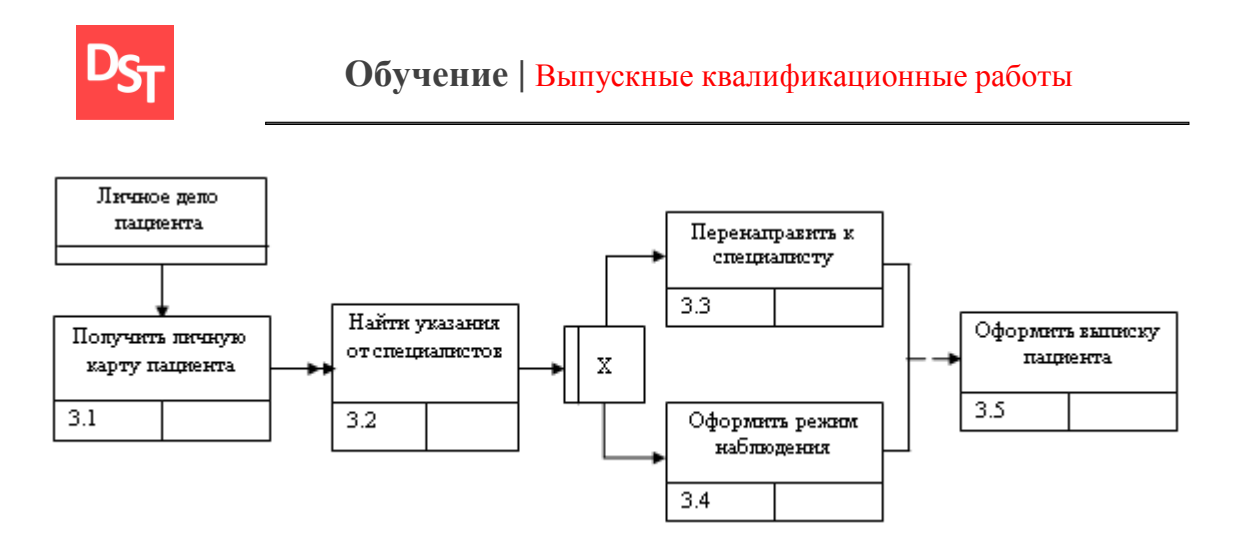

**Рисунок 2.7** – *Второй уровень описания процесса «Оформить лечение пациента» по нотации IDEF3 в модели As-Is*

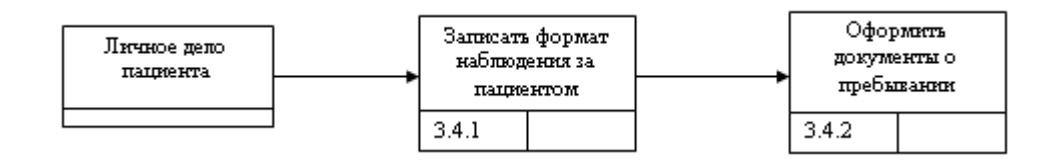

**Рисунок 2.8** – *Третий уровень описания процесса «Выписать» по нотации IDEF3 в модели As-Is*

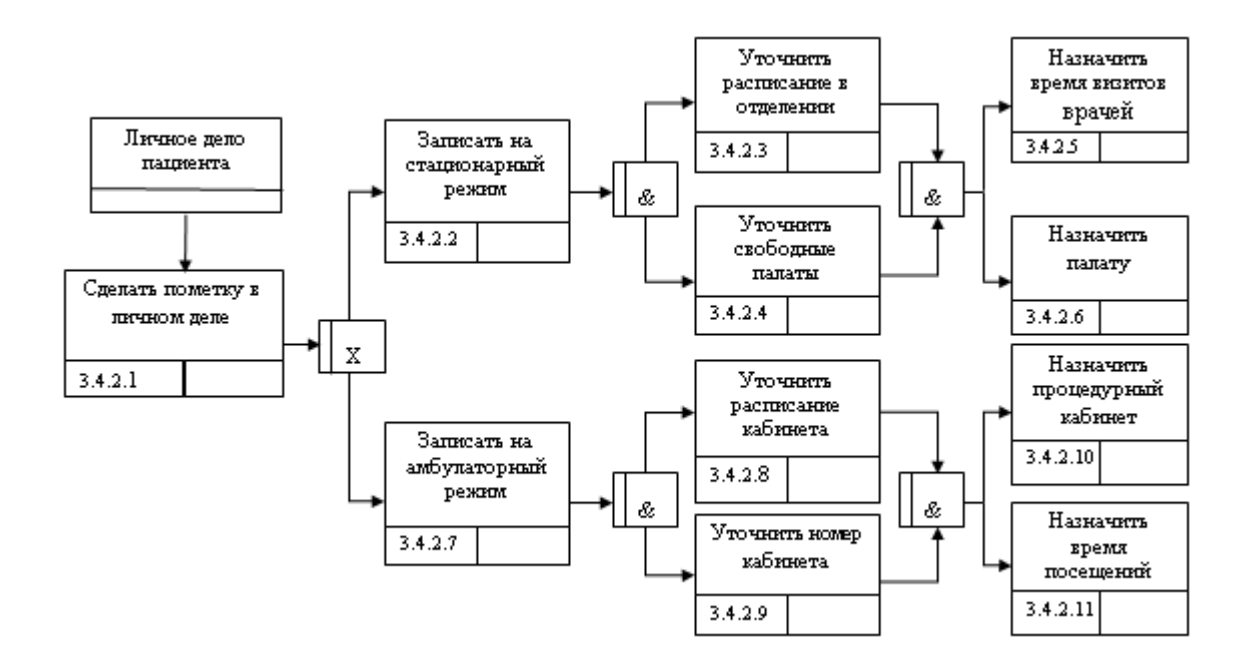

**Рисунок 2.9** – *Четвертый уровень описания процесса «Выбрать формат наблюдения» по нотации IDEF3 в модели As-Is*

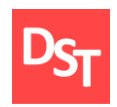

#### *2.3.3. Описание ключевых бизнес-процессов в модели To-Be*

<span id="page-24-0"></span>Для наглядного отображения внедрения электронной базы данных используется модель To-Be. Схема первого уровня описания процессов после внедрения представлена на рисунке 2.10.

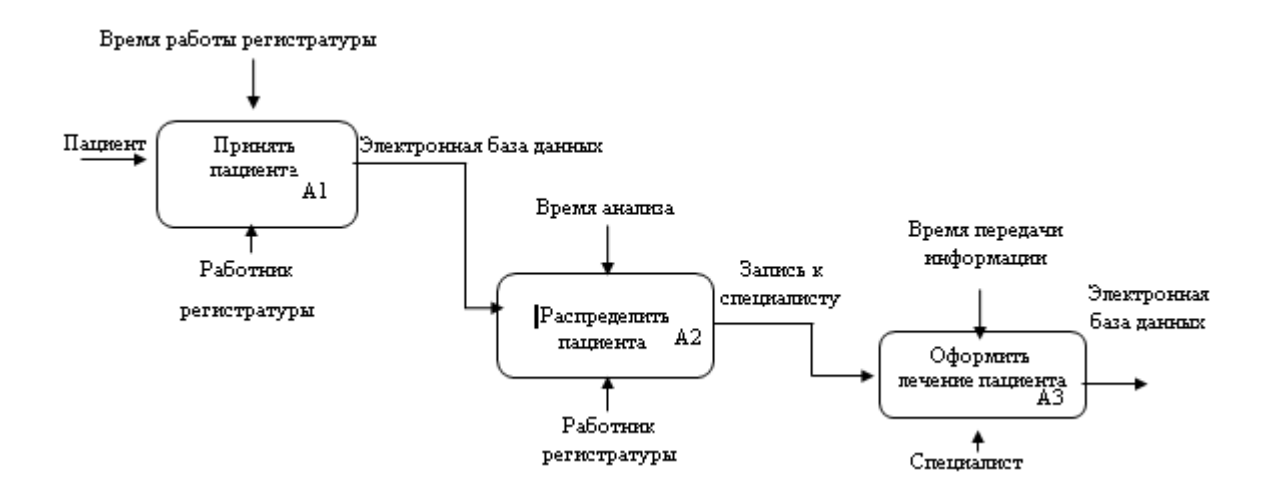

**Рисунок 2.10** – *Описание процесса «Обслужить пациента» 1 уровня по нотации IDEF0 в модели To-Be*

Уже на первом уровне видны изменения и уход от бумажной документации. Второй уровень описания представлен на рисунке 2.11.

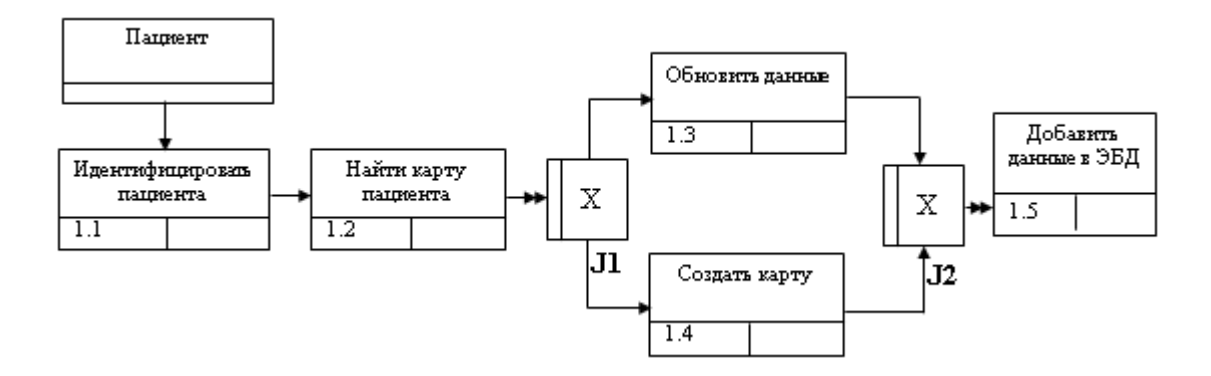

**Рисунок 2.11** – *Описание процесса «Принять пациента» 2 уровня по нотации IDEF3 в модели To-Be*

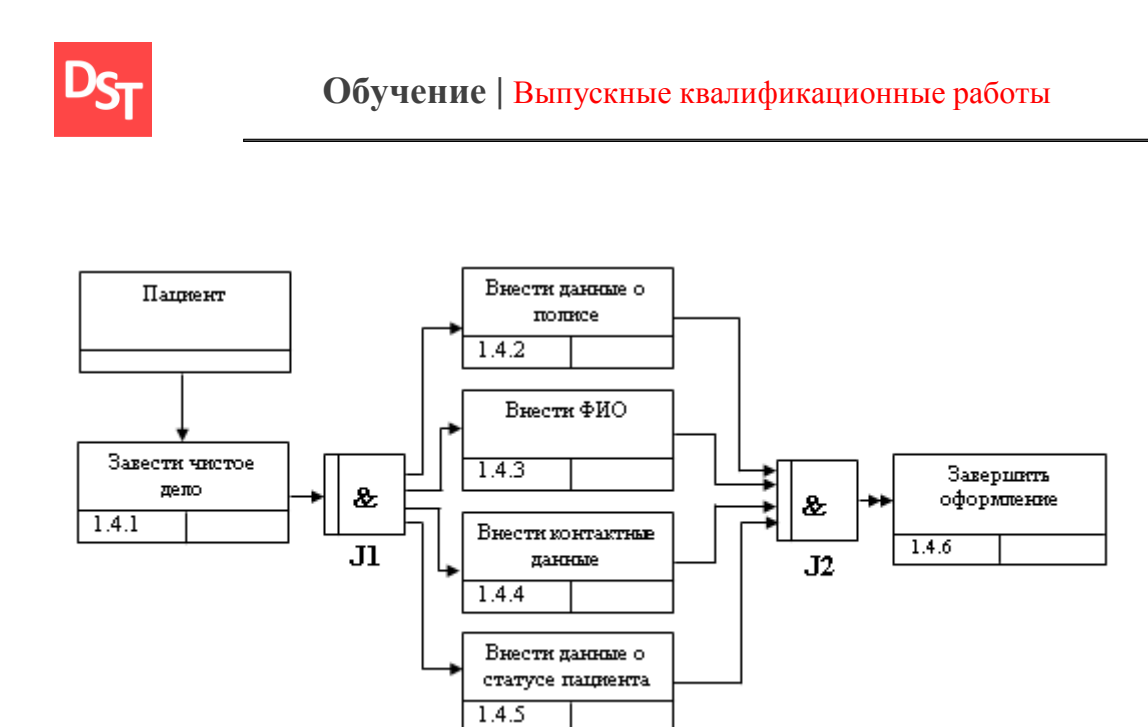

**Рисунок 2.12** – *Описание процесса «Создать карту» 3 уровня по нотации IDEF3 в модели To-Be*

Переходим ко второму бизнес-процессу, на котором так же можно заметить модификации, теперь не требуется дополнительного времени для поиска вручную личных карт пациентов, доступ к анамнезу можно осуществить прямо с рабочего места регистратора [13]. Детализация будет представлена в четырех уровнях, так как этого достаточно для наглядной демонстрации. Второй уровень представлен на рисунке 2.13.

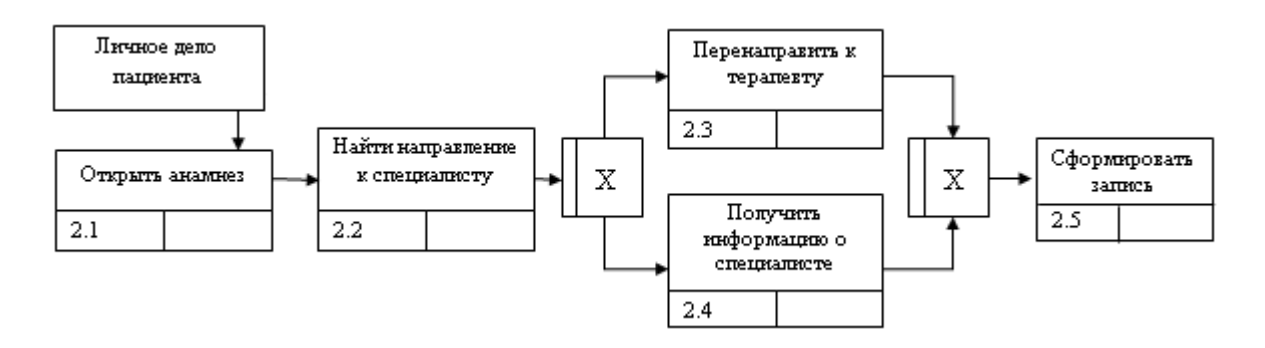

**Рисунок 2.13** – *Второй уровень описания «Распределить пациента» процесса по нотации IDEF3 в To-Be*

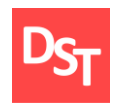

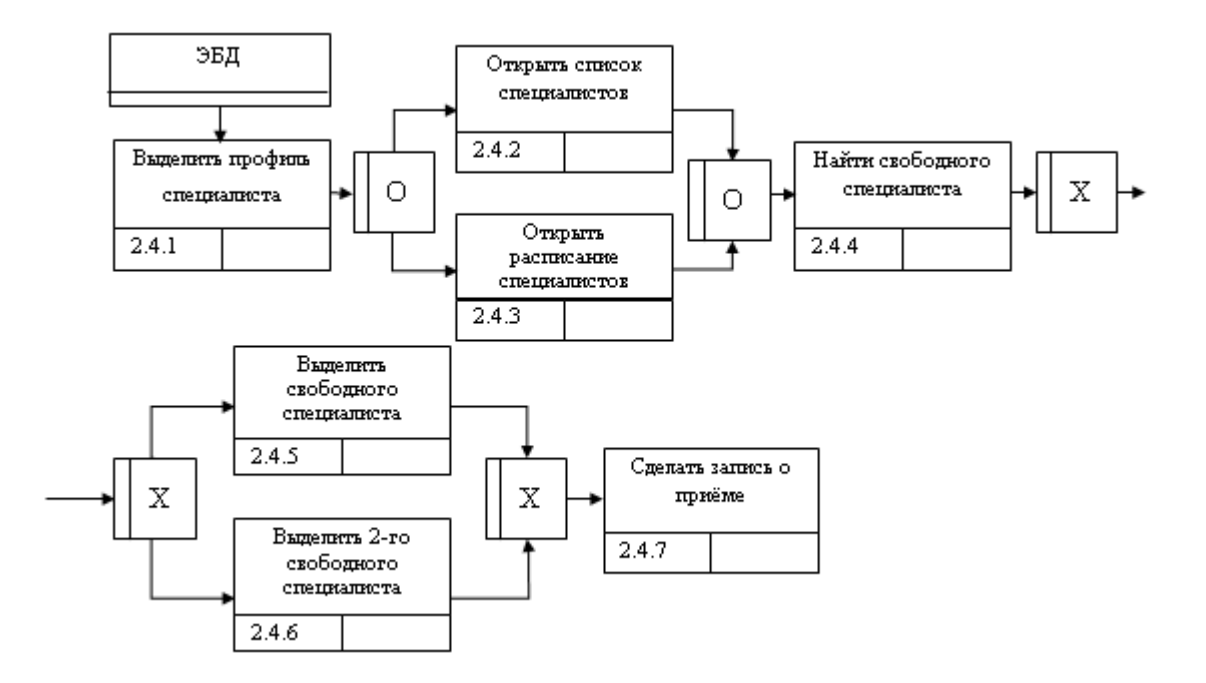

**Рисунок 2.14** – *Третий уровень описания процесса «Получить информацию о необходимом специалисте» по нотации IDEF3 в модели To-Be*

Завершаем детализацию второго бизнес-процесса. Возможность распечатать уже сформулированный талон, хранение его в личном деле. Упрощает поиск, исключает ошибки. Заполнение графика специалиста предотвращает перегруженность. Переходим к третьему бизнес-процессу рисунок 2.15. Упрощение логистики сопутствующих документов. Надежное их хранение. Быстрый доступ.

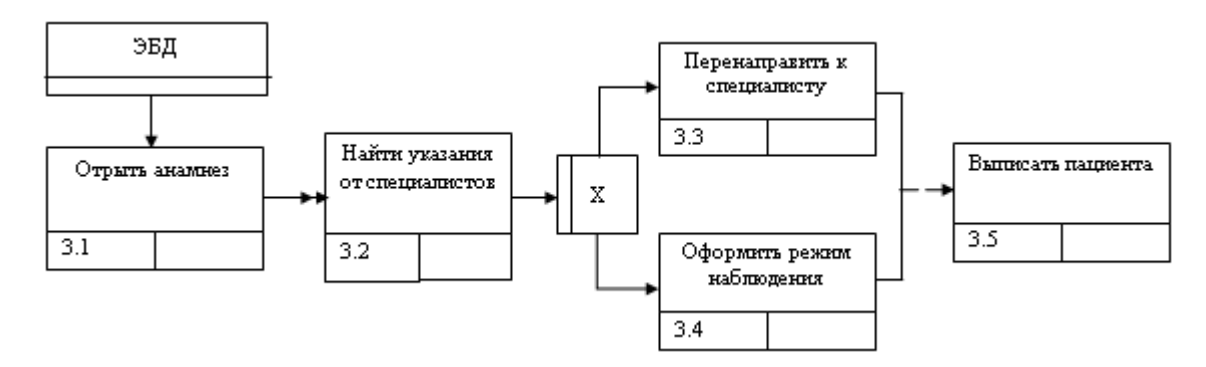

**Рисунок 2.15** – *Второй уровень описания процесса «Оформить лечение пациента» по нотации IDEF3 в To-Be*

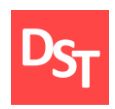

Процесс обновления информации в личном деле пациента намного проще, чем это было представлено на схемах As-Is. Возможность выполнения операций, не отходя от рабочего места, без необходимого ожидания документации рисунок 2.16.

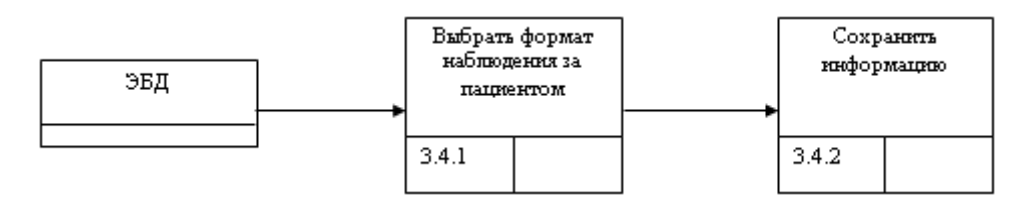

**Рисунок 2.16** – *Третий уровень описания процесса «Оформить режим наблюдения» по нотации IDEF3 в To-Be*

На рисунке 2.17 прослеживается упрощение действий. Если сравнить с тем же уровнем детализации, но модели As-Is, разница весьма заметна и выражается в сокращении действий регистратора для выполнения той же функции. Из чего следует, что скорость обслуживания увеличится.

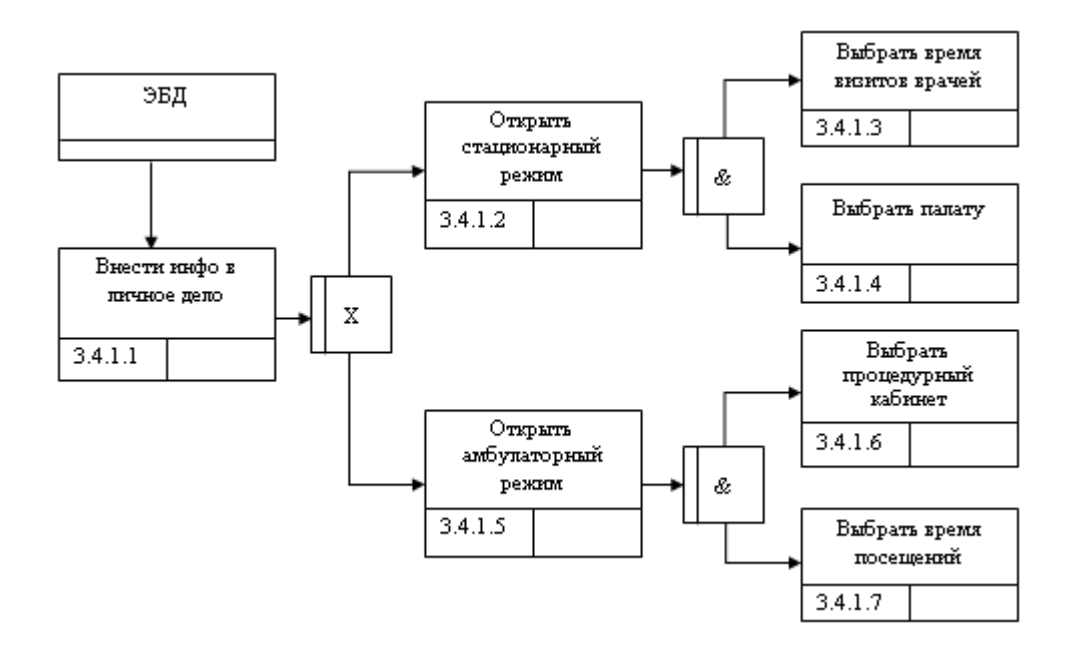

**Рисунок 2.17** – *Четвертый уровень описания процесса «Выбрать формат наблюдения» по нотации IDEF3 в To-Be*

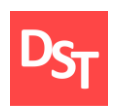

Для получения актуального, полного, детального вида бизнеспроцессов используется карта процессов в модели To-Be, представленная на рисунке 2.18 [15].

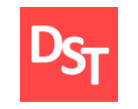

#### **Обучение |** Выпускные квалификационные работы

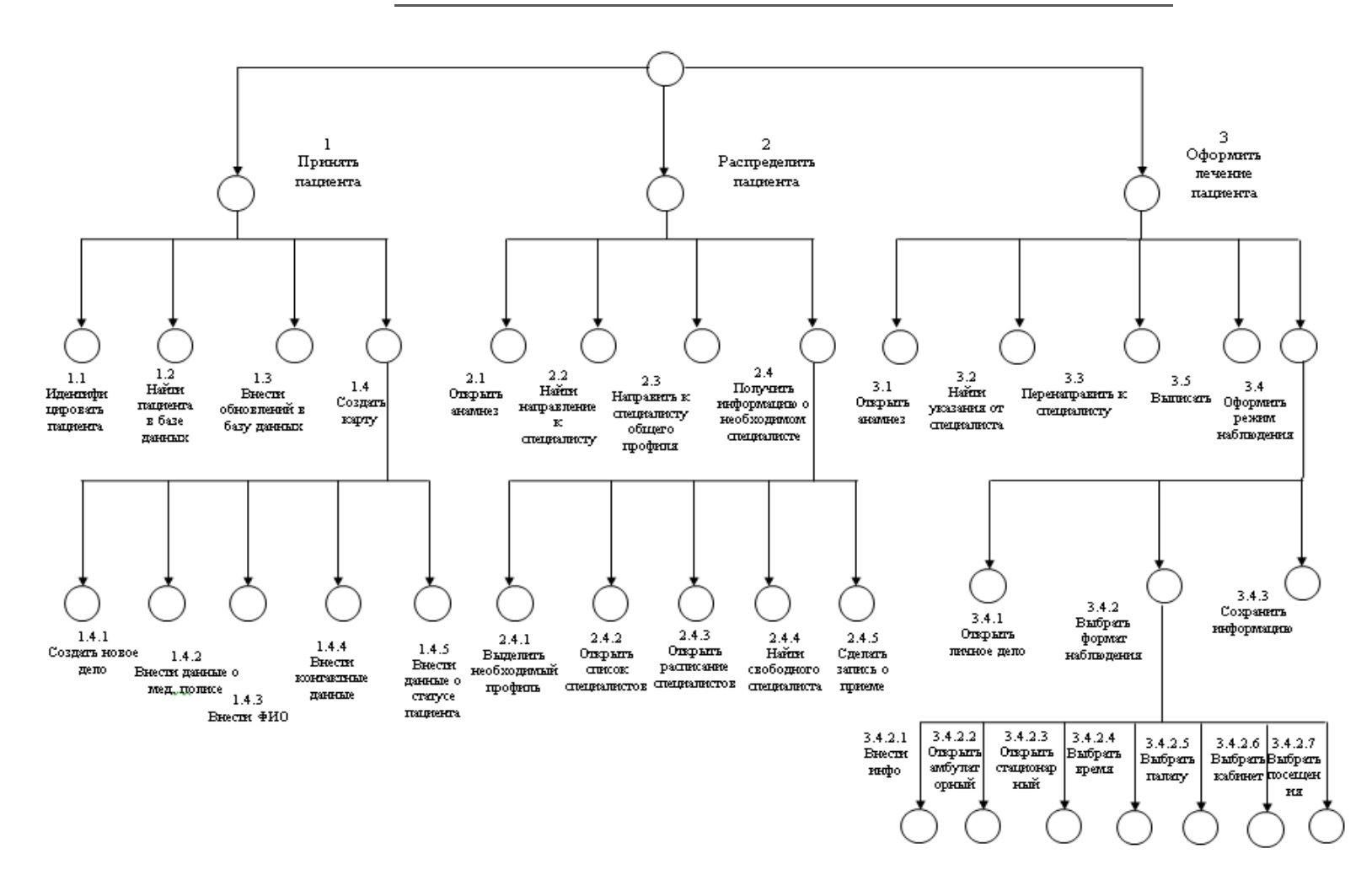

**Рисунок 2.18** – *Карта процессов в форме To-Be*

30

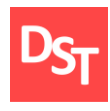

## *2.3.4. Архитектура данных*

<span id="page-30-0"></span>Для реализации процессов будет создана база данных из трех таблиц: личные данные пациента, специалисты, анамнез [5]. Для удобства работы с данными, информация о классах и типах представлена в таблице 2.4.

|                 |                         |           | Количество      |  |  |
|-----------------|-------------------------|-----------|-----------------|--|--|
| Название класса | Поле                    | Тип       | <b>СИМВОЛОВ</b> |  |  |
|                 | $Id$ $\mathbf{f}$       | Числовой  | 10              |  |  |
| Личные данные   | Фамилия                 | Текст     | 25              |  |  |
| сотрудника      | Имя                     | Текст     | 25              |  |  |
|                 | Отчество                | Текст     | 25              |  |  |
|                 | Id                      | Числовой  | $\overline{4}$  |  |  |
|                 | Фамилия                 | Текст     | 25              |  |  |
|                 | Имя                     | Текст     | 25              |  |  |
| Личные данные   | Отчество                | Текст     | 25              |  |  |
|                 | Пол                     | Текст     | $\mathbf{1}$    |  |  |
| пациента        | Телефон                 | Текст     | 30              |  |  |
|                 | Мед. полис              | Числовой  | 36              |  |  |
|                 | Номер палаты            | Числовой  | $\overline{4}$  |  |  |
|                 | Статус                  | Текст     | 10              |  |  |
|                 | Id                      | Числовой  | 10              |  |  |
|                 | Дата обращения          | Дата      | 8               |  |  |
|                 | Дата выписки            | Дата      | $\overline{8}$  |  |  |
| <b>Анамнез</b>  | Id_врача                | Character | 30              |  |  |
|                 | Id_пациента             | Числовой  | 30              |  |  |
|                 | Диагноз                 | Текст     | 30              |  |  |
|                 | Id_назначения           | Текст     | $\overline{30}$ |  |  |
|                 | Id                      | Числовой  | 10              |  |  |
| Рабочие данные  | Id_данные               | Числовой  | 10              |  |  |
|                 | сотрудника              |           |                 |  |  |
|                 | Id_профиль              | Числовой  | 10              |  |  |
|                 | $Id$ $\mathbf{f}$       | Числовой  | 10              |  |  |
| Палаты          | Id Отделение            | Числовой  | 10              |  |  |
|                 | Кол-во коек             | Числовой  | 10              |  |  |
| Отделение       | $Id \bar{\mathbf{f}}$   | Числовой  | 10              |  |  |
|                 | Название                | Текст     | 30              |  |  |
|                 | $Id$ $\mathbf{\hat{I}}$ | Числовой  | 10              |  |  |
|                 | Дата                    | Числовой  | 10              |  |  |
| Прием           | Id_пациента             | Числовой  | 10              |  |  |
|                 | Время                   | Текст     | 25              |  |  |
|                 | Id пациента             | Числовой  | 10              |  |  |

**Таблица 2.4** – *Классы и типы данных*

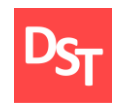

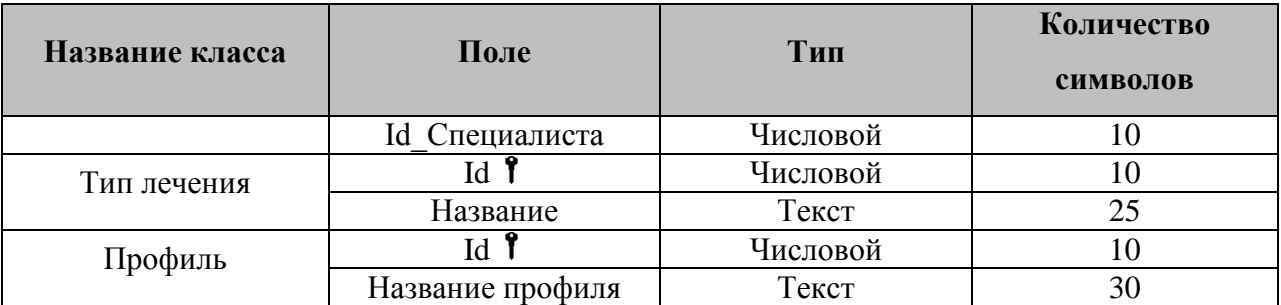

На рисунке 2.19 приведена схема архитектуры данных и связей между ними. Из схемы видно, что таблица «Личные данные пациента» связаны с таблицей «Специалисты» связью «один ко многим» и с таблицей «Анамнез» связью «один-к-одному».

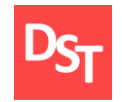

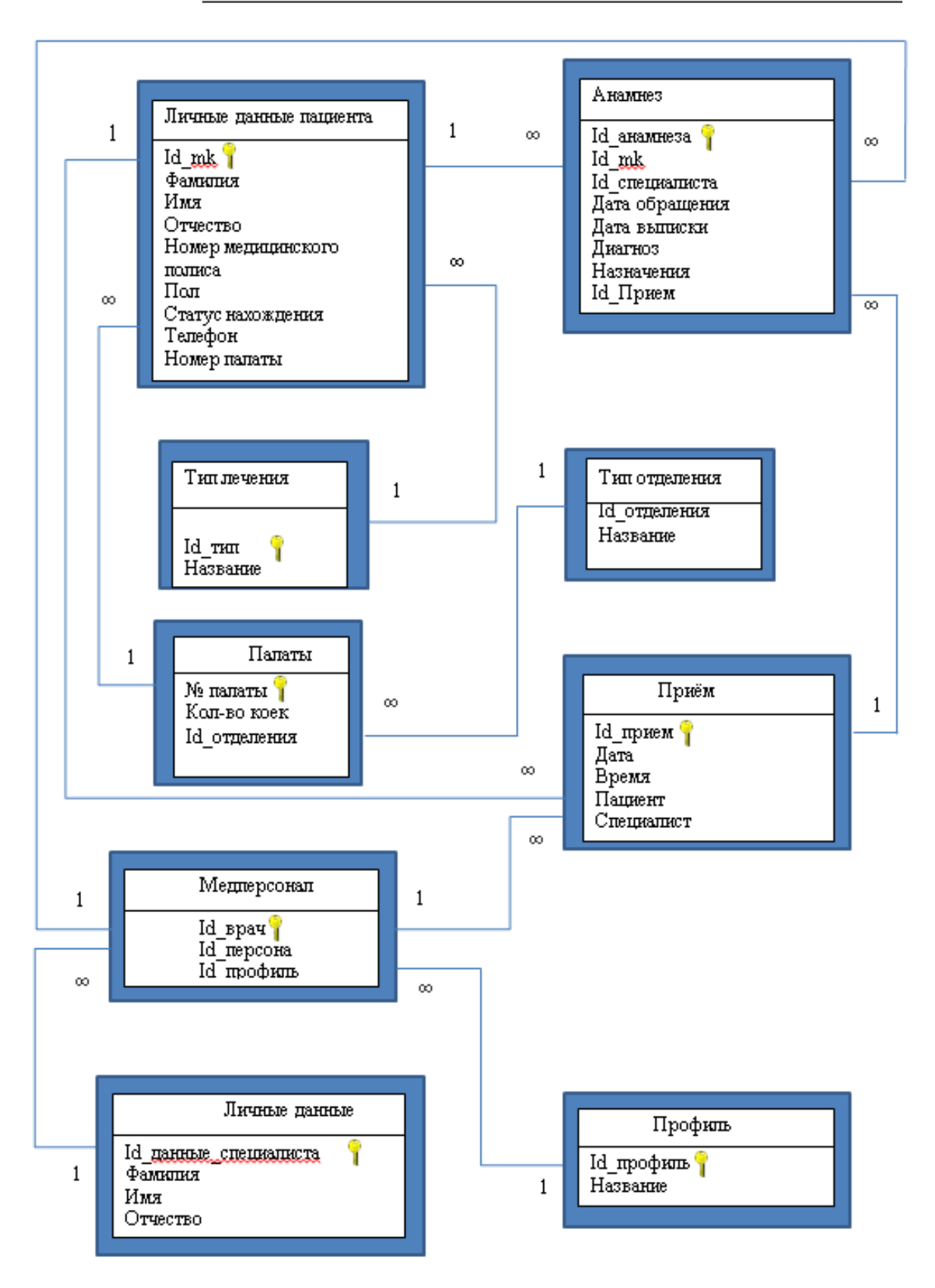

**Рисунок 2.19** – *Архитектура данных*

33

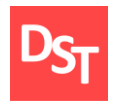

#### *2.3.5. Проектирование пользовательского интерфейса*

<span id="page-33-0"></span>Для удобства пользователей необходимо разработать интуитивно понятный интерфейс, отвечающий всем требованиям заказчика [12]. На рисунке 2.20 представлена схема работы приложения.

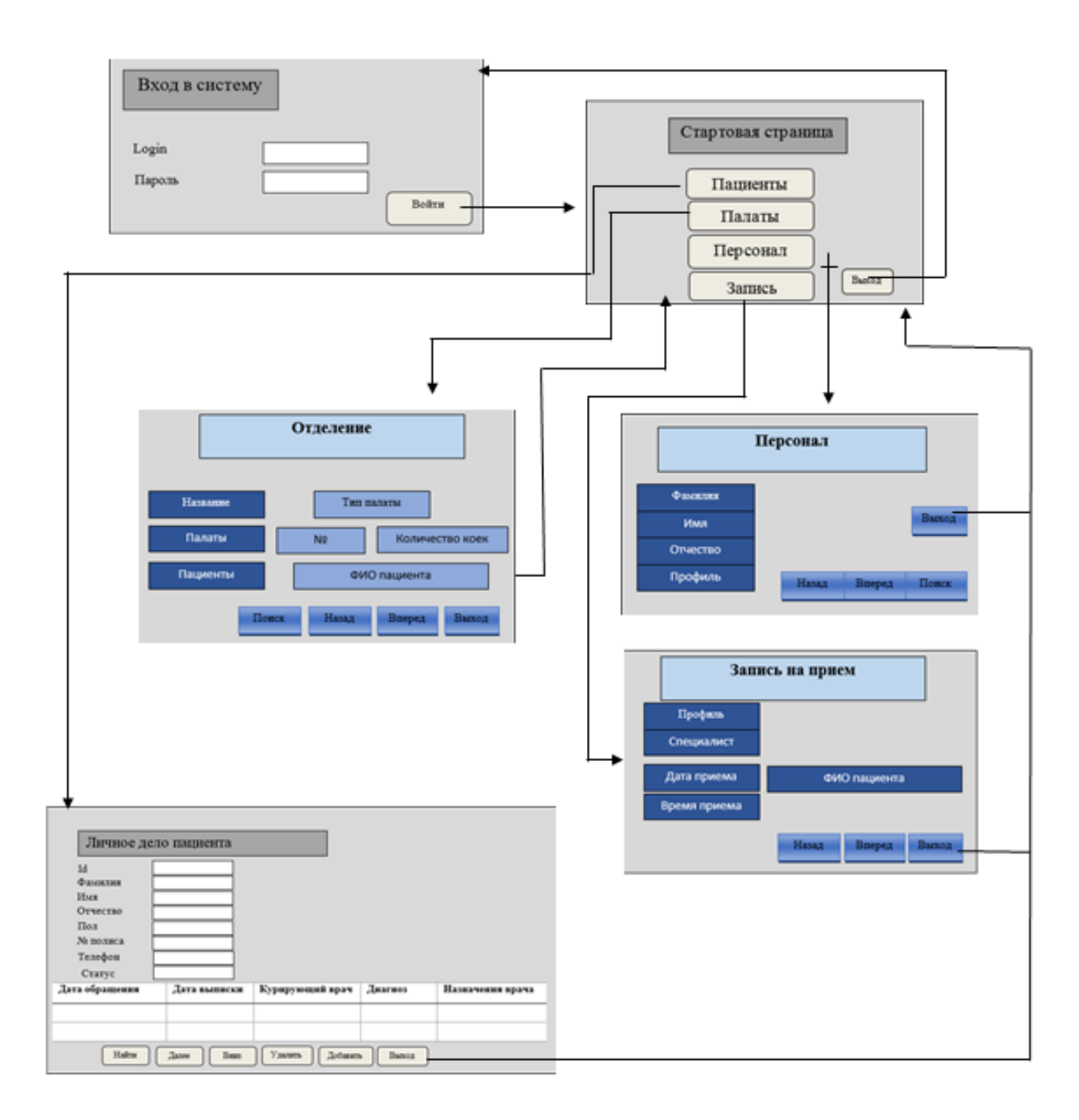

**Рисунок 2.20** – *Схема работы приложения*

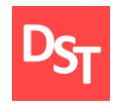

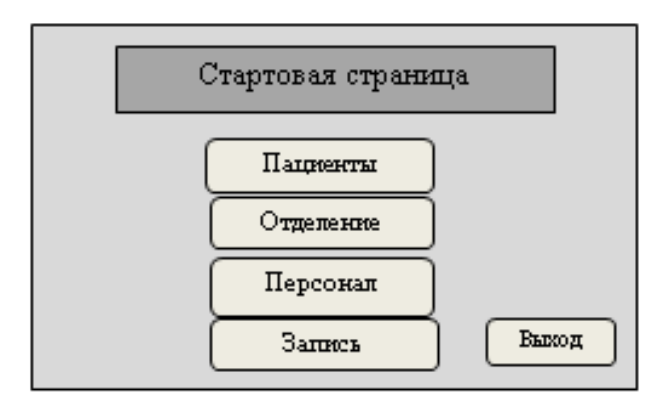

**Рисунок 2.21** – *Главное меню*

Главное меню дает доступ к трем основным рабочим формам программы. Форма «Пациенты», позволяющая работать с данными посетителей больницы, представлена на рисунке 2.22. За просмотр и редактирование данных о персонале, а также за работу с расписанием отвечает форма «Персонал», представленная на рисунке 2.23. Форма «Отделение» позволяет обрабатывать данные о нахождении пациентов в стационаре. Форма схематично изображена на рисунке 2.24. Для записи на прием используется форма, представленная на рисунке 2.25. Для лучшего понимания взаимодействия с приложением, была создана блок-схема, подробно описывающая каждый шаг пользователя в процессе работы. Она представлена на рисунке 2.26 [18].

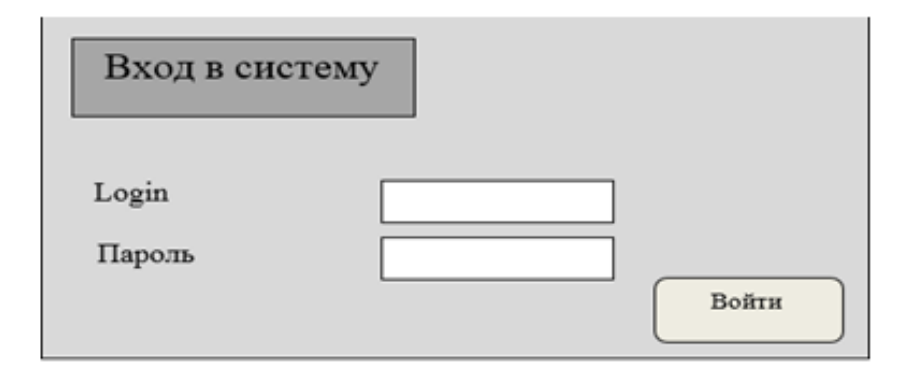

**Рисунок 2.22** – *Пациенты*

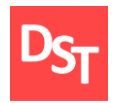

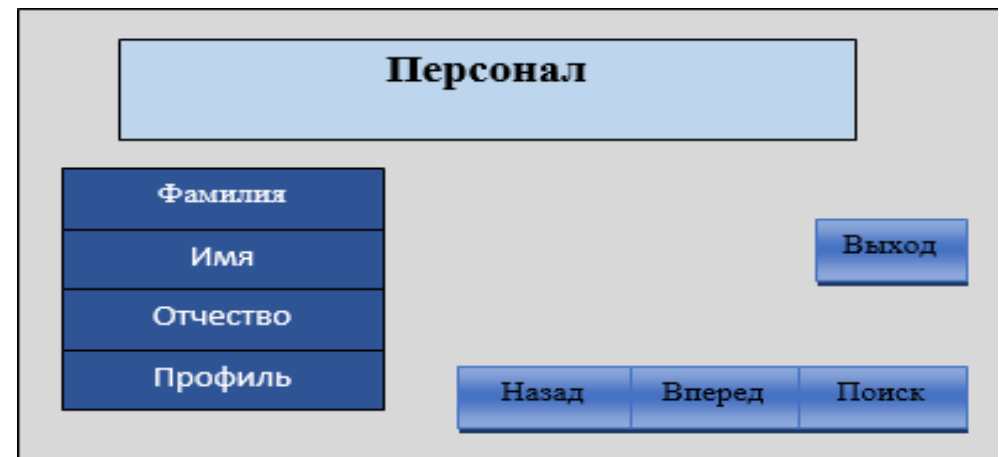

**Рисунок 2.23** – *Персонал*

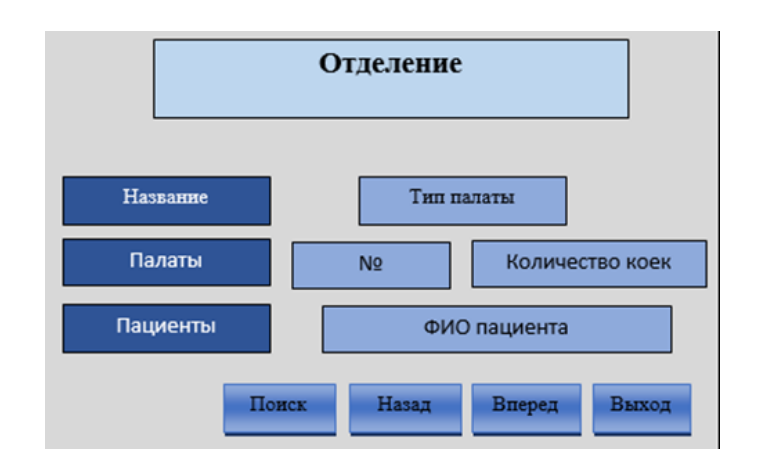

**Рисунок 2.24** – *Палаты*

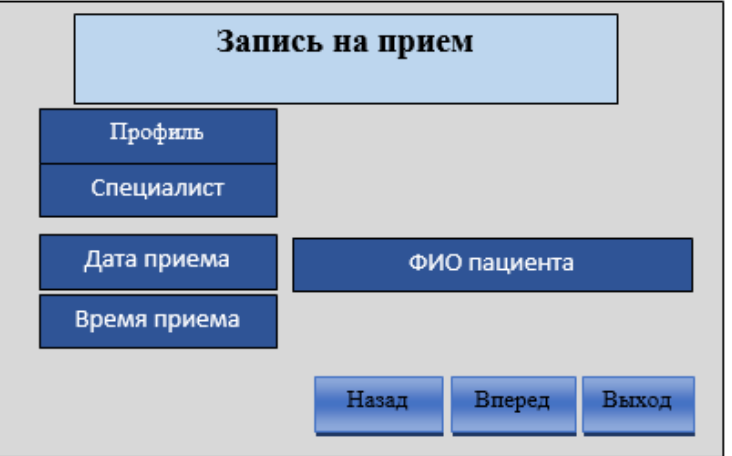

**Рисунок 2.25** – *Запись на приём*

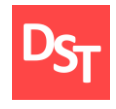

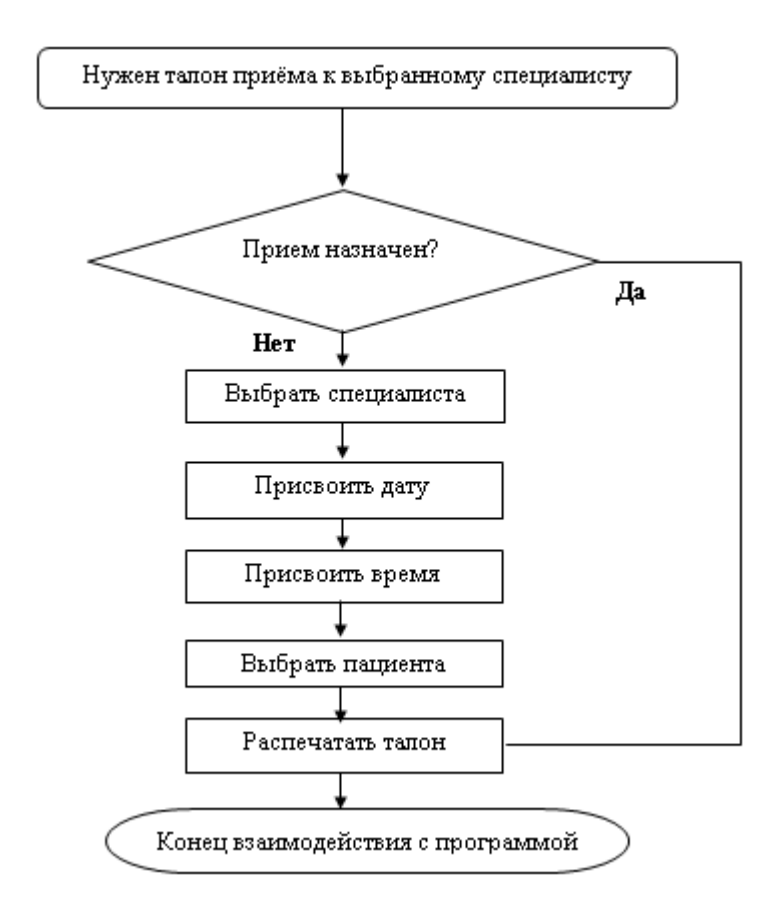

**Рисунок 2.26** – *Алгоритм работы с формой приёма*

Далее на рисунке 2.27 приведен пример использования языка Visual basic for application для внесения данных о приеме в соответствующую таблицу, создания фильтра по дате и времени с последующим выводом информации о приеме на экран, а также выхода в главное меню [11], [17].

| Option Compare Database                                                         |
|---------------------------------------------------------------------------------|
| Private Sub Добавить Click()                                                    |
| Dim Rst As Recordset                                                            |
| Set Rst = CurrentDb.OpenRecordset ("Приём")                                     |
| Rst.AddNew                                                                      |
| Rst. Fields ("ID прием") = IdField                                              |
| $Rst.Fields('IAra") = Date$                                                     |
| $Rst.Fields('BpeMa'') = Time$                                                   |
| $Rst.Fields('TIAUMENT') = PacificId$                                            |
| Rst. Fields ("Специалист") = SpecField                                          |
| End Sub                                                                         |
| Private Sub Печатьталона Click()                                                |
| DoCmd.OpenReport "талон", acViewNormal, , [Date] = Me.Date And [Time] = Me.Time |
| End Sub                                                                         |
| Private Sub Выход Click()                                                       |
| DoCmd.OpenForm "MeHю"                                                           |
| DoCmd.Close                                                                     |
| End Sub                                                                         |

**Рисунок 2.27** – *Пример использование языка Visual basic for applications*

37

<span id="page-37-0"></span>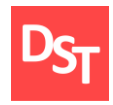

# **Раздел 3. Программно-алгоритмическая часть**

#### *3.1. Реализация основных функций системы*

<span id="page-37-1"></span>После составления схемы приложения можно приступать к этапу разработки. Для выполнения поставленных задач используется среда MS Access [16]. Согласно требованиям, в первую очередь необходимо создать таблицу для хранения данных о пациенте. Фрагмент таблицы представлен на рисунке 3.1.

| m                                                | $\times$<br>$\overline{\phantom{0}}$<br>Личные данные пациента |                      |                |                 |               |                   |   |                  |   |                        |
|--------------------------------------------------|----------------------------------------------------------------|----------------------|----------------|-----------------|---------------|-------------------|---|------------------|---|------------------------|
|                                                  | id_mk<br>Фамилия -<br>÷                                        | Имя<br>$\mathbf{v}$  | Отчество       | • Номер мед •   | Пол<br>$\sim$ | Статус нахождения | ٠ | Телефон          | ÷ | v II≐I<br>Номер палаты |
| $\boxed{\pm}$                                    | 1 Калинин                                                      | Игорь                | Степанович     | 1 M             |               | Стационарный      |   | 8(909)-965-13-12 |   | 101                    |
| $\boxed{\pm}$                                    | 2 Егорова                                                      | Ирина                | Владимировна   | $2$ $H$         |               | Стационарный      |   | 8(925)-100-58-36 |   | 101                    |
| $\begin{array}{c} \hline \textbf{H} \end{array}$ | 3 Бермудский                                                   | Степан               | Борисович      | 3M              |               | Стационарный      |   | 8(910)-581-64-56 |   | 101                    |
| $\boxed{\pm}$                                    | 4 Филькина                                                     | Любовь               | Ивановна       | 4 <b>X</b>      |               | Амбулаторный      |   | 8(999)-475-81-03 |   | $\mathbf{0}$           |
| $\boxed{\textcolor{red}{\textbf{H}}}$            | 5 Громов                                                       | Василий              | Константинович | 5 M             |               | Амбулаторный      |   | 8(910)-601-47-58 |   | $\mathbf{0}$           |
| $\boxed{\textcolor{blue}{\textbf{H}}}$           | 6 Фомин                                                        | Лаврентий            | Артемович      | 6 M             |               | Амбулаторный      |   | 8(986)-761-35-49 |   | $\mathbf{0}$           |
| $\boxplus$                                       | 7 Неуклюжева                                                   | Валентина            | Андреевна      | <b>7Ж</b>       |               | Стационарный      |   | 8(909)-232-78-65 |   | 102                    |
| $\boxed{\pm}$                                    | 8 Протасов                                                     | Степан               | Викторович     | 8 M             |               | Стационарный      |   | 8(919)-293-48-10 |   | 103                    |
| $\begin{array}{c} \hline \end{array}$            | 9 Григорьев                                                    | Николай              | Адександрович  | 9 M             |               | Стационарный      |   | 8(989)-387-71-07 |   | 103                    |
|                                                  | 10 Астапьева                                                   | Мария                | Андреевна      | 10 <sup>H</sup> |               | Стационарный      |   | 8(979)-989-86-65 |   | $102 -$                |
|                                                  | Запись: № 4 11 из 11<br>H-FS-                                  | <b>К</b> Нет фильтра | Поиск<br>Ŀ     |                 |               |                   |   |                  |   | $\blacktriangleright$  |

**Рисунок 3.1** – *Таблица «Личные данные пациента»*

Далее создаются таблицы для дополнения данных о специалистах. Фрагменты таблицы представлены на рисунке 3.2.

|  |                |            | Личные данные  |                             |              |             |          |                       |                                      |             | × |
|--|----------------|------------|----------------|-----------------------------|--------------|-------------|----------|-----------------------|--------------------------------------|-------------|---|
|  |                |            |                | ld личные -<br>Фамилия<br>÷ |              |             | Имя      | ÷                     | Отчество<br>$\overline{\phantom{a}}$ |             |   |
|  | $\overline{+}$ |            |                | 1 Кузовкина                 |              |             | Вероника |                       |                                      |             |   |
|  | $\overline{+}$ |            |                |                             |              | 2 Чичваркин |          | Андрей                |                                      | Евгеньевич  |   |
|  | Þ              |            |                |                             | 3 Волков     |             |          | Федор                 |                                      | Прокопьевич |   |
|  |                |            |                | id врач                     | $\mathbf{v}$ |             |          | Id профиль            | ÷                                    |             |   |
|  |                |            | $\overline{+}$ | 2 Гастроэнтеролог           |              |             |          | v                     |                                      |             |   |
|  |                | ⋇          |                |                             | (N2)         |             |          |                       |                                      |             |   |
|  | $\overline{+}$ |            |                |                             |              | 4 Любимова  |          | Светлана              |                                      | Игоревна    |   |
|  | $\overline{+}$ |            |                |                             |              | 5 Клинцова  |          | Дарья                 |                                      | Олеговна    |   |
|  | $\overline{+}$ |            |                |                             |              | 6 Алкиньев  |          | Олег                  |                                      | Петрович    |   |
|  | $\overline{+}$ |            |                |                             |              | 7 Савилов   |          | Илья                  |                                      | Павлович    |   |
|  |                | Запись: 14 |                | 7 из 7                      |              | ▶ → ▶ → 器…  |          | <b>Ку Нет фильтра</b> |                                      | Поиск       |   |

**Рисунок 3.2** – *Таблица «Данные сотрудников»*

38

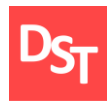

Для оптимизации расписания, была создана таблица «Дата приема». Ее фрагмент изображен на рисунке 3.3.

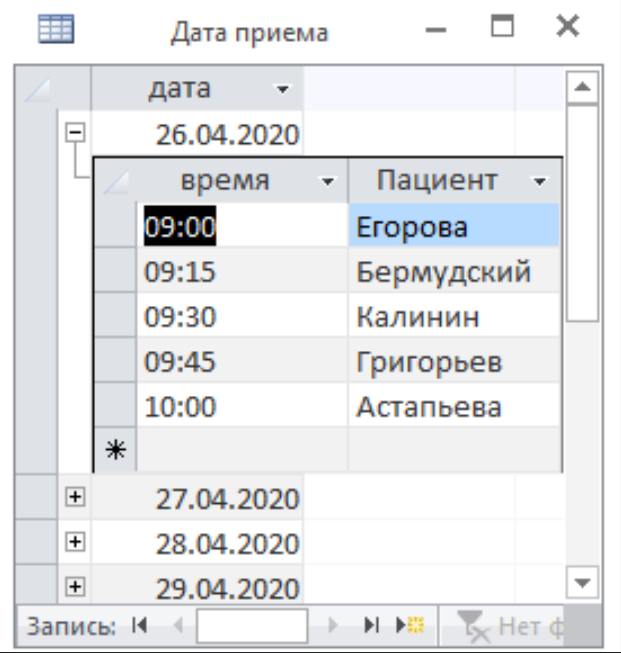

**Рисунок 3.3** – *Таблица «Дата приема»*

Для распределения стационарных больных, была создана таблица «Палаты», фрагмент которой представлен на рисунке 3.4.

| $\Box$ |                |       | 101 Инфекционная                  |                                 |             |                 |                     |                   |                  |  |
|--------|----------------|-------|-----------------------------------|---------------------------------|-------------|-----------------|---------------------|-------------------|------------------|--|
|        |                | id mk | Фамилия                           | Имя<br>٠                        | Отчество    | Номер мед -     | Пол<br>÷            | Статус нахождения | Телефон          |  |
|        | $\overline{+}$ |       | 1 Калинин                         | Игорь                           | Степанович  | 1 M             |                     | Стационарный      | 8(909)-965-13-12 |  |
|        | $\overline{+}$ |       | 2 Егорова                         | Ирина                           | Владимировн | $2$ $H$         |                     | Стационарный      | 8(925)-100-58-36 |  |
|        | $\boxed{\pm}$  |       | 3 Бермудский                      | Степан                          | Борисович   | 3 M             |                     | Стационарный      | 8(910)-581-64-56 |  |
|        | $\ast$         |       |                                   |                                 |             | $\Omega$        |                     |                   |                  |  |
| $\Box$ |                |       | 102 Послеоперационная             |                                 |             |                 |                     |                   |                  |  |
|        |                | id mk | Фамилия<br>$\mathbf{v}$<br>$\sim$ | Имя<br>$\overline{\phantom{a}}$ | Отчество    | Номер мед -     | Пол<br>$\mathbf{v}$ | Статус нахождения | Телефон          |  |
|        | $\overline{+}$ |       | 7 Неуклюжева                      | Валентина                       | Андреевна   | 232312121 Ж     |                     | Стационарный      | 8(909)-232-78-65 |  |
|        | $\overline{+}$ |       | 10 Астапьева                      | Мария                           | Андреевна   | 10 <sup>H</sup> |                     | Стационарный      | 8(979)-989-86-65 |  |
|        | $\ast$         |       |                                   |                                 |             |                 |                     |                   |                  |  |

**Рисунок 3.4** – *Таблица «Палаты»*

Для визуализации связей в базе данных на рисунке 3.5 представлена архитектура данных.

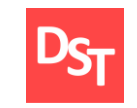

#### **Обучение |** Выпускные квалификационные работы

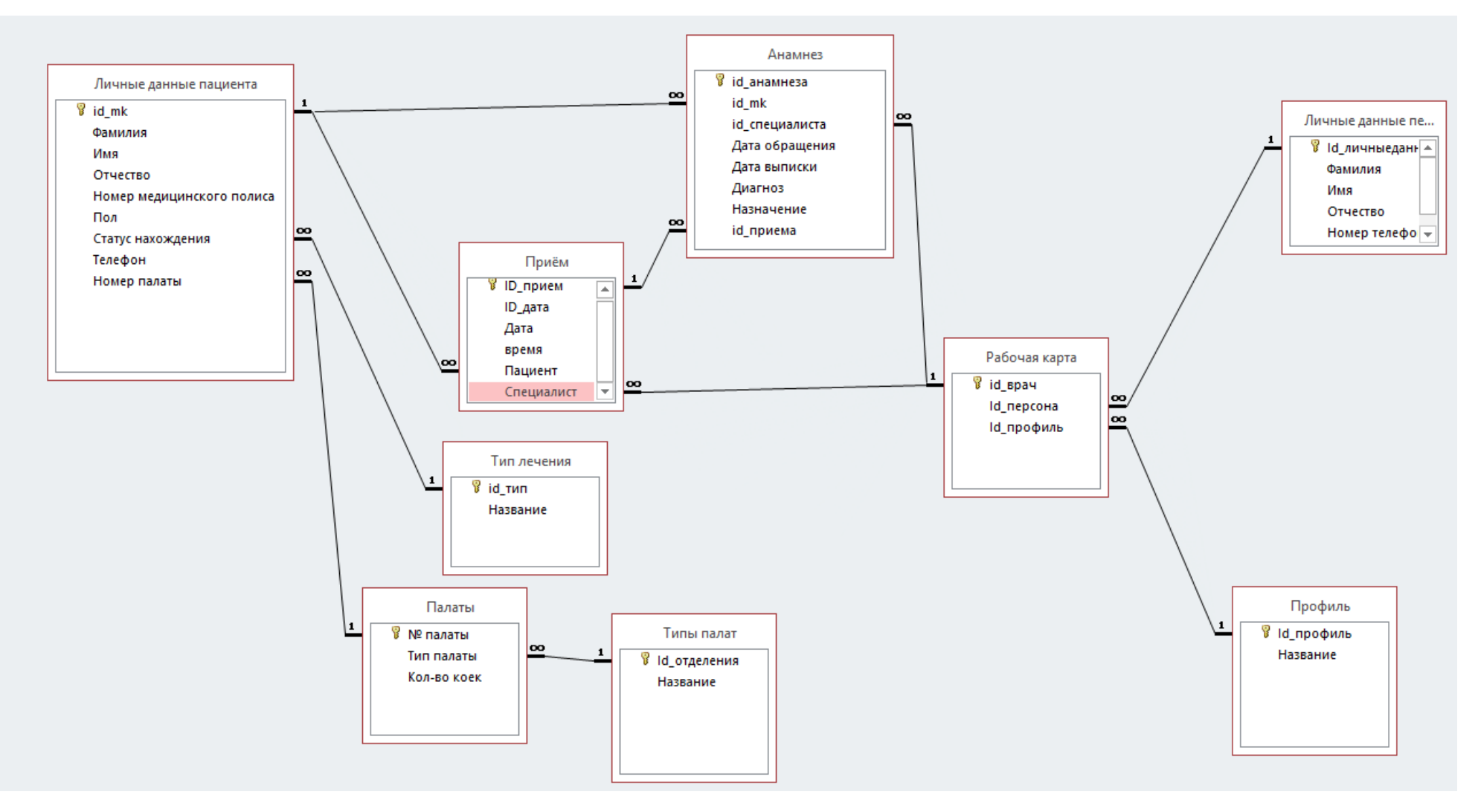

**Рисунок 3.5** – *Архитектура данных*

40

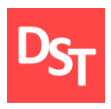

Для успешной работы с созданными таблицами необходимо создать интерфейс, обеспечивающий, согласно требованиям, создание, редактирование и просмотр данных о пациенте. Для отображения личного дела пациента, а также детализированной истории болезни была создана форма, представленная на рисунке 3.6.

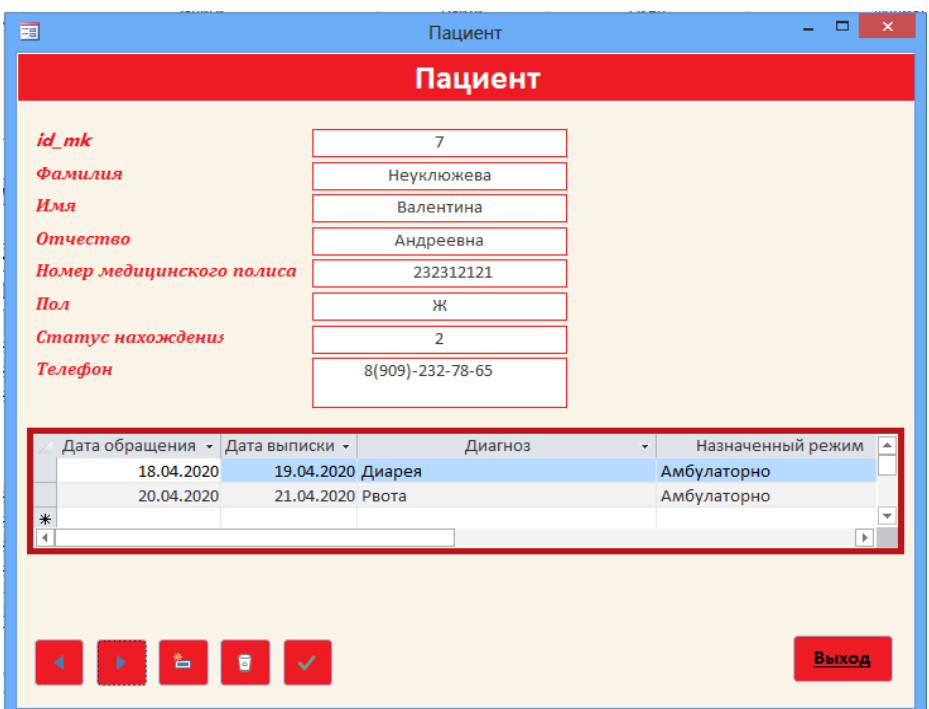

## **Рисунок 3.6** – *Личное дело пациента*

Затем была создана форма «Персонал», для реализации таких требований, как: «функция поиска направлений к специалистам», «функция формирования и просмотра списка специалистов», «функция заполнения графика специалистов», «функция доступа к расписанию специалистов» и «функция отбора специалиста по заданным параметрам». Форма представлена на рисунке 3.7.

Для удобной работы с данными пациентов, находящихся на стационарном лечении, была создана форма «Палаты», позволяющая

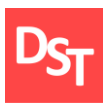

систематизировать информацию о нахождении больных. Форма представлена на рисунке 3.8.

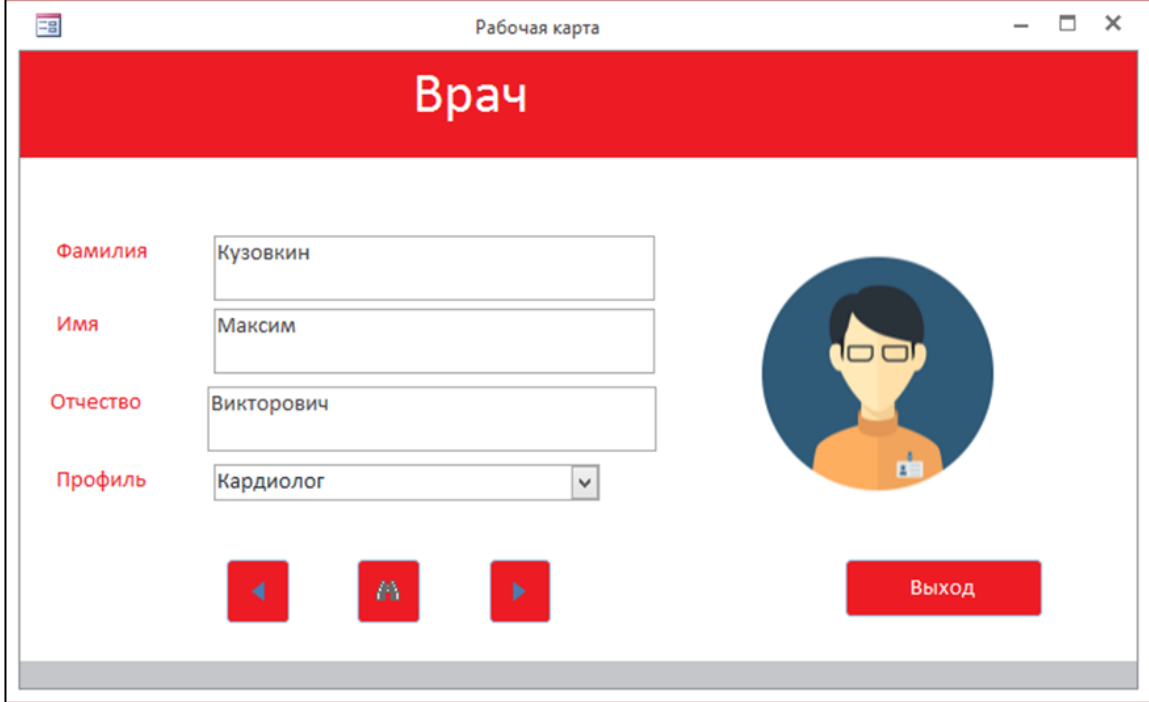

**Рисунок 3.7** – *Персонал*

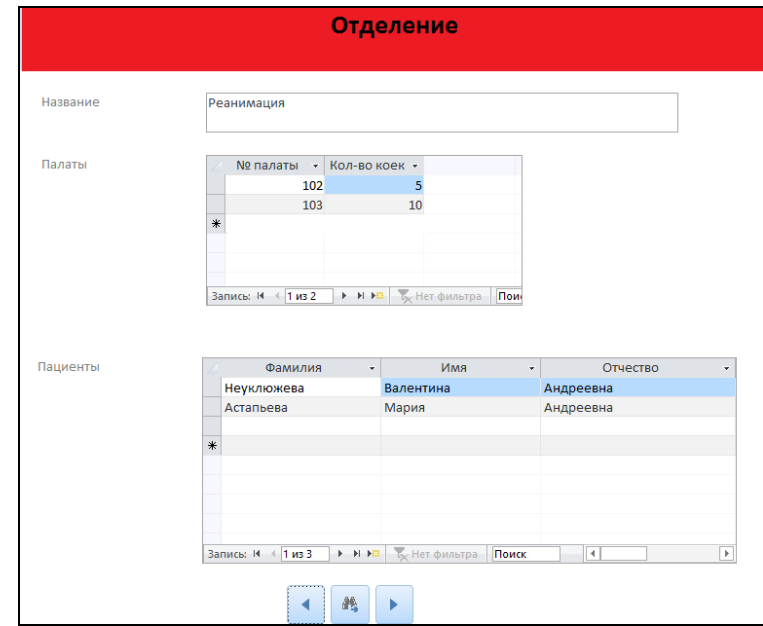

**Рисунок 3.8** – *Палаты*

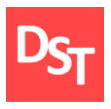

Запись на прием представленная на рисунке 3.9. Для обеспечения безопасного доступа к данным создается форма входа в систему с паролем. Меню входа представлено на рисунке 3.10, а для удобной навигации, было создано главное меню, представленное на рисунке 3.11.

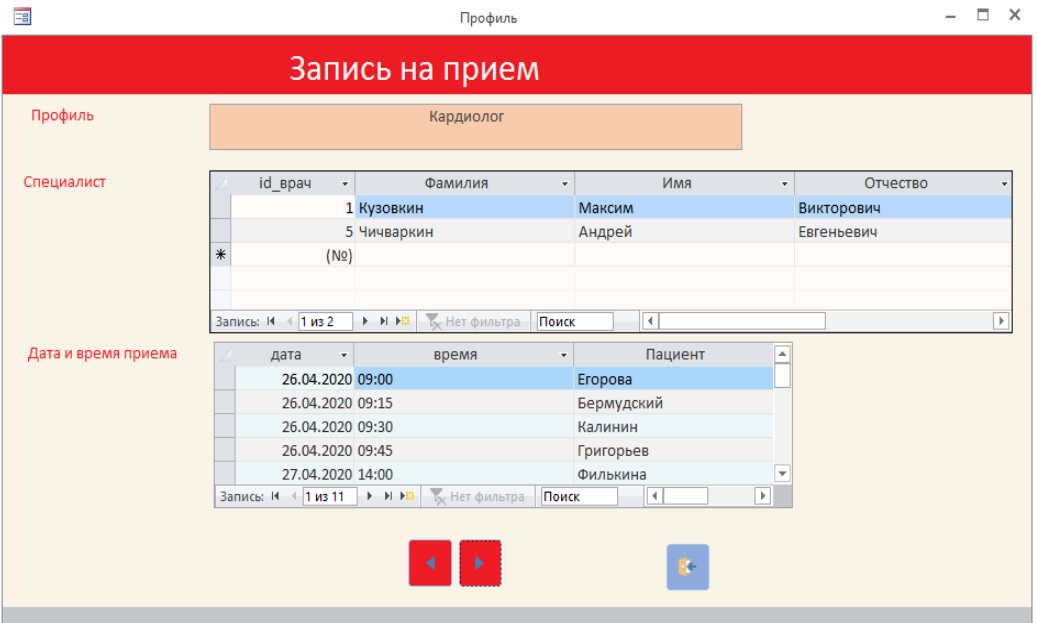

**Рисунок 3.9** – *Запись на прием*

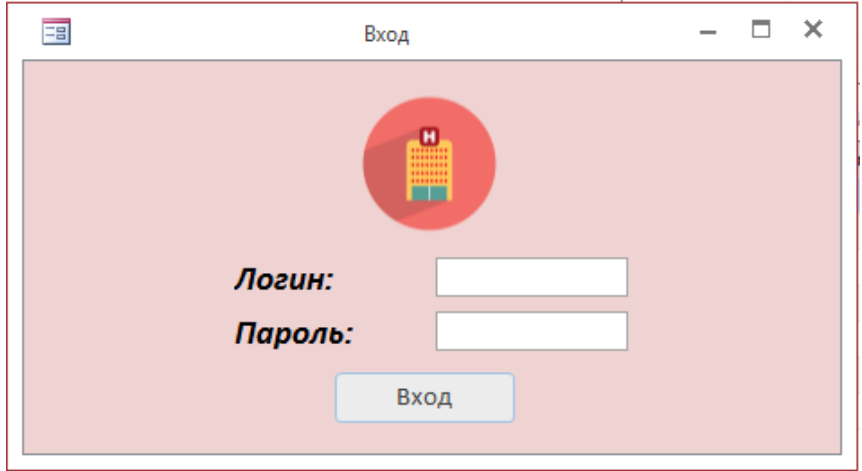

**Рисунок 3.10** – *Меню входа*

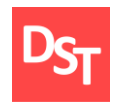

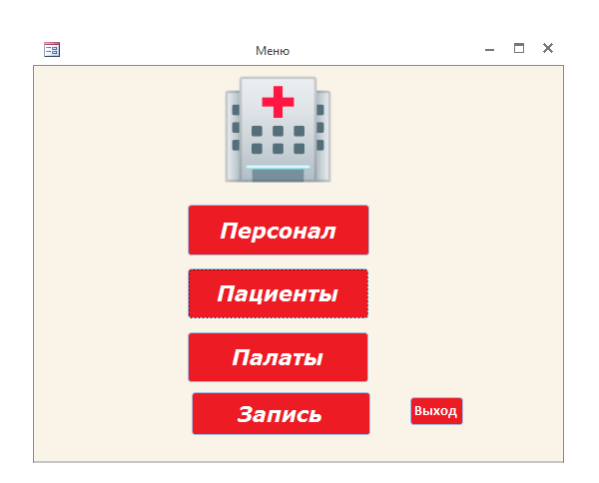

**Рисунок 3.11** – *Главное меню*

## *3.2. Функциональное тестирование*

<span id="page-43-0"></span>Для анализа адекватности работы программы, а также соответствия финальной версии программы требованиям заказчика, согласно выбранной методологии проводится функциональное тестирование. Рассмотрим реализацию требований:

- Функция открытия личного дела пациента:
	- таблица, содержащая информацию о персональных данных пациента, форма личного дела с информацией из таблицы.
- Функция редактирования личных и иных данных:
	- таблица, содержащая информацию анамнеза пациента, форма личного дела с возможностью редактирования.
- Функция поиска по базе данных:
	- форма с личными делами пациентов с возможность поиска.
- Возможность вести учет и классификацию палат:
	- форма учета и классификации палат.
- Обеспечение доступа к анамнезу:
	- форма личного дела, содержащая анамнез.
- Возможность поиска направлений к специалисту:

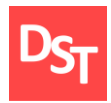

- форма персонала, где ведется расписание врачей с заполненными посещениями.
- Функция формирования и просмотра списка специалистов:
	- форма с информацией о всех специалистах в больнице.
- Функция заполнения графика специалистов:
	- форма персонала с возможность дополнять расписание специалиста.
- Функция доступа к расписанию специалистов:
	- форма персонала с возможностью просмотра расписания специалистов.
- Функция отбора специалиста по заданным параметрам:
	- форма персонала с возможностью поиска по параметрам.
- Функция сбора нескольких (определенных) данных для распечатки пациенту:
	- различные формы для отображения и печати.
- Функция учета пациентов на стационарном режиме:
	- форма поиска пациентов, способная посчитать количество пациентов на стационарном режиме.
- Функция выбора амбулаторного или стационарного наблюдения:
	- форма личного дела пациента с возможностью выбора режима наблюдения.
- Функция учета пациентов на амбулаторном режиме:
	- форма поиска пациентов, способная посчитать количество пациентов на амбулаторном режиме.

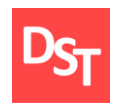

#### *3.3. Нагрузочное тестирование*

<span id="page-45-0"></span>Нагрузочное тестирование помогает оценить быстродействие системы, что, несомненно, является ключевым фактором в работе регистратуры [19].

Тестирование проводилось путем подсчёта времени, необходимого для выполнения операций [2]. Было произведено по 5 измерений с помощью секундомера для разного количества записей. Определив среднее время и отклонения времени для различного количества пациентов определим время отклика.

Среднее арифметическое для всех измерений рассчитывается:

$$
t_{cp.\text{apn}\Phi^{\text{H}}} = \frac{\sum_{i=1}^{n} t_i}{n},\tag{3.1}
$$

где  $t_i$  – время отклика,  $n$  – количество измерений при тестировании.

$$
\sigma = \sqrt{\frac{\sum_{i=1}^{n} (t_i - t_{cp.\text{appm}\phi\text{m.}})^2}{n}}.
$$
\n(3.2)

Среднеквадратическое отклонение имеет вид:

Погрешность измерения выражается:

$$
\Delta t = \sqrt{(\frac{\sigma}{n} \cdot t_{\alpha(N-1)})^2 + {\Delta t_p}^2},
$$
\n(3.3)

где  $t_{\alpha(N-1)} = 2{,}571 - \text{доверительный коэффициент Стьюдента}, \Delta t_p = 0{,}005$ – абсолютная погрешность измерительного прибора (секундомера).

Итоговое время отклика равно:

$$
t_{\text{ort}} = t_{\text{cp,ap.}} \pm \Delta t. \tag{3.4}
$$

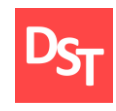

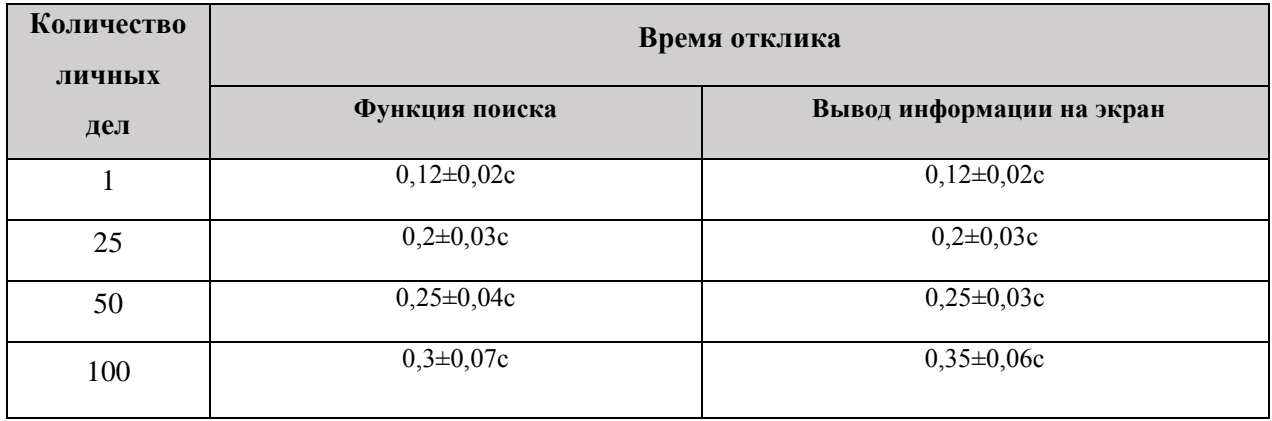

## **Таблица 3.1** – *Нагрузочное тестирование*

Таким образом, в результате проведения измерений с помощью секундомера для разного количества записей, а именно: 1, 25, 50, 100, можно утверждать, что приложение успешно прошло нагрузочное тестирование.

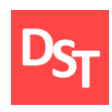

# **Раздел 4. Экономическая часть**

<span id="page-47-0"></span>В данной ВКР производилась разработка электронной регистратуры больницы с применением водопадной модели внедрения информационных систем. Для обоснования экономической целесообразности проведения исследования произведем затрат по статьям:

- материальные затраты;
- заработная плата исполнителей работы с учетом страховых взносов;
- амортизация оборудования;
- прочие затраты.

Исходя из наличия необходимого технического оборудования и отсутствия программного обеспечения, следует необходимость совершить покупку лицензии на MS Access. Так же будет произведен учет затраченных средств на электроэнергию.

## *4.1. Затраты на оплату труда*

<span id="page-47-1"></span>Для выполнения поставленной задачи необходим штат из двух сотрудников: разработчик-программист и аналитик. Основная заработная плата начисляется исходя из ставки нанятого сотрудника и времени затрачиваемого на выполнение работы. Для данного расчета примем, аналитик имеет ставку 40000 руб., и разработчик-программист имеет ставку 45000 руб. В таблице 3.1 представлены этапы проведения работ с распределением сроков.

## **Таблица 4.1 –** *План выполнения*

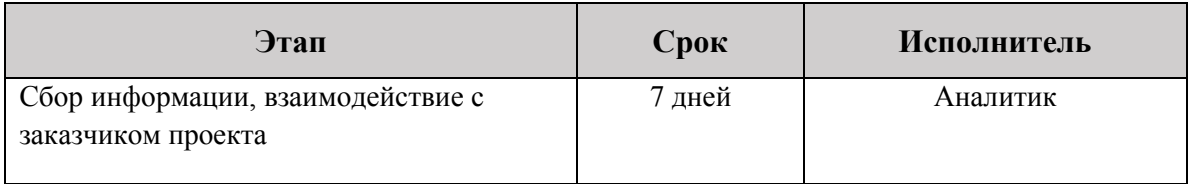

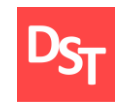

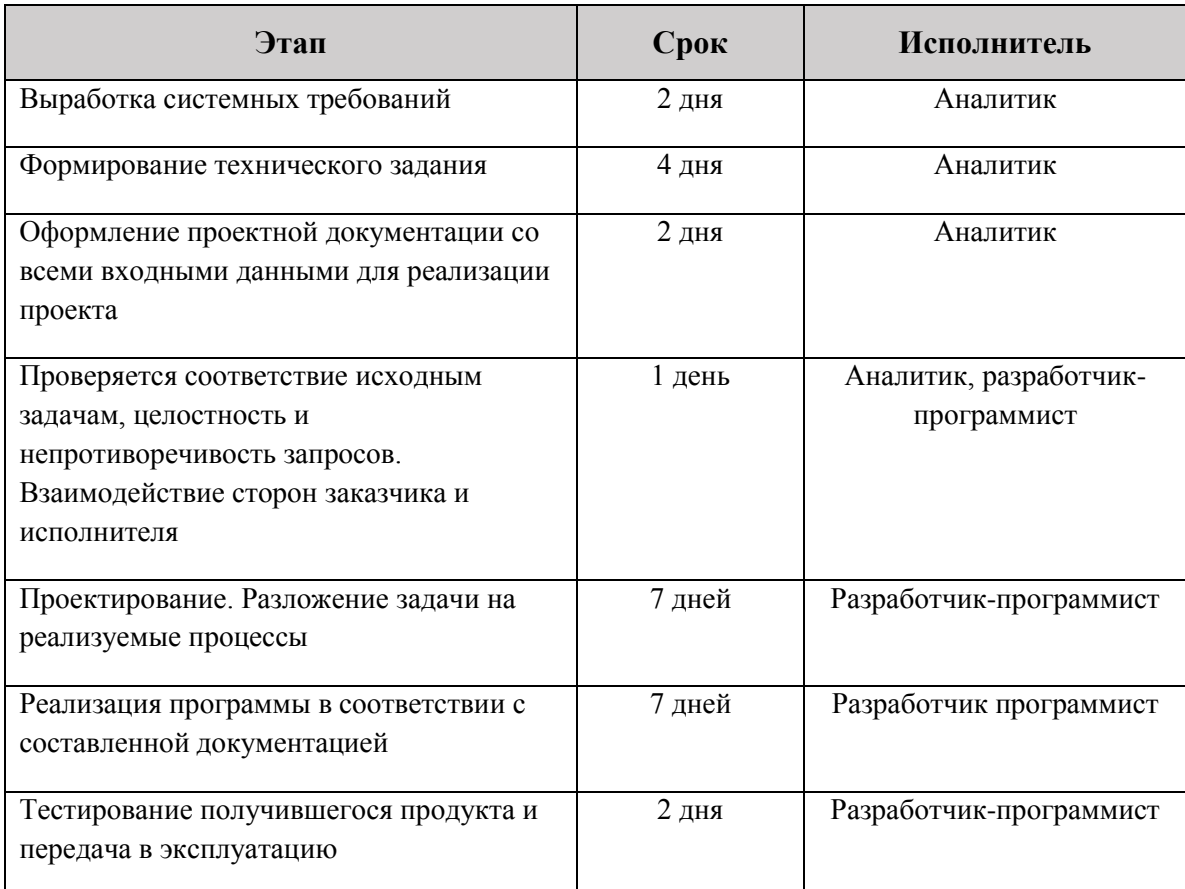

План выполнения работ составлен исходя из поочередного задействования сотрудников в проекте, т.е. первую половину работ совершает аналитик, а вторую разработчик-программист. Существует один рабочий день на этапе проверки соответствия исходным задачам и целостности запросов, когда требуется задействование всех имеющихся исполнителей.

Таким образом, исходя из затрат времени на разработку (разработчикпрограммист – 17 дней, аналитик – 16 дней, количество рабочих дней в одном месяце составляет в среднем 22), заработная плата будет рассчитана по формуле 4.1.

 $3\Pi$  = (Ставка / Рабочие дни в месяце) \* Рабочие дни фактические (4.1)

Теперь рассчитаем заработную плату для каждого специалиста и общую сумму затрат по данному пункту.

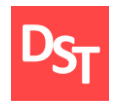

$$
3\Pi_{\text{ahammink}} = (40000 / 22) * 16 = 29 090.9 \text{ py6.},\tag{4.2}
$$

$$
3\Pi_{\text{paspa6} \sigma \text{runk}} = (45000 / 22) * 17 = 34 772,7 \text{ py6.},\tag{4.3}
$$

<span id="page-49-0"></span>
$$
3_{ocH} = 3\Pi_{paspa60} + 3\Pi_{ahamtrik} = 34\ 772.7 + 27\ 272.7 = 63\ 863.6\ py6. \tag{4.4}
$$

#### *4.2. Амортизация*

Амортизационные отчисления рассчитывается по формуле 4.5.

$$
A_{\mu\mu} = \frac{\Phi_{\text{neps}} \times T_u \times H_a}{\Phi_{\text{3}\phi}},\tag{4.5}
$$

 $\Phi_{\text{mean}}$  – первоначальная стоимость оборудования, руб.,  $T_{\text{u}}$  – время использования оборудования при проведении работ, дн.,  $H_a$  – норма амортизации,  $\Phi_{3\phi}$  – годовой эффективный фонд времени работы оборудования, для односменной работы он составляет 256 дня.

$$
H_a = \frac{I}{T_{nu}},\tag{4.6}
$$

Тпи – срок службы оборудования, лет.

Средний срок службы компьютера составляет 5 лет, тогда норма амортизации рассчитывается по формуле 4.7.

$$
H_a(\text{KOMII.}) = 1 / 5 = 0.2. \tag{4.7}
$$

Средний срок службы принтера составляет 5 лет, тогда норма амортизации рассчитывается по формуле 4.8.

$$
H_a(npnHT.) = 1 / 5 = 0.2.
$$
 (4.8)

Амортизационные отчисления для компьютера стоимостью в 43 530 руб. (моноблок LENOVO V530-24ICB, интернет магазин www.citilink.ru) за 32 дня его использования составят:

$$
Ahup(KOMII.) = (43\ 530 * 32 * 0,2) / 256 = 1088,3 \text{ py6}.
$$
 (4.9)

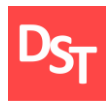

Амортизационные отчисления для принтера стоимостью в 12 490 руб. (принтер струйный EPSON L132, интернет магазин – www.citilink.ru) за 32 дня его использования рассчитываются по формуле 4.10:

$$
Ahup(\text{hupnht}) = (12\ 490 \ast 32 \ast 0,2) / 256 = 312,2 \text{ py6}.
$$
 (4.10)

$$
A_{\text{Hup}} = 1088,3 + 312,2 = 1400,5 \text{ py6.}
$$
 (4.11)

#### *4.3. Материальные затраты*

<span id="page-50-0"></span>Необходимая компьютерная техника как инструмент для работы имеется в наличии, а соответственно не приобреталась дополнительно. Однако, программное обеспечение отсутствует. Поэтому к материальным затратам необходимо добавить затраты на приобретение лицензии на MS Access. Стоимость Microsoft Office 365 Бизнес Премиум составляет 10 990 руб. В процессе работы будет задействован принтер, как средство для печати информации и документов. Сам принтер, как и компьютерная техника, присутствует, однако в дополнительных затратах необходимо указать расходные материалы, а именно сменный картридж (EPSON T6641) для печати и три упаковки офисной бумаги (бумага Xerox Performer A4): 360 +  $235*3 = 1065$  руб. Кроме этого, к материальным затратам отнесем сумму на оплату электроэнергии.

Затраты на электроэнергию зависят от стоимости машинного часа и времени эксплуатации оборудования и определяются по формуле

$$
\mathcal{G}_{\mathfrak{A}} = P \times H_{\mathfrak{A}} \times T_u \tag{4.12}
$$

Р – потребляемая мощность оборудования, кВт/ч, Ц<sub>эл</sub> – стоимость 1  $\kappa$ Вт/ч, руб.,  $T_{\mu}$  – время использования оборудования при проведении работ, ч.

Для выполнения работы использовался персональный компьютер моноблок LENOVO V530-24ICB с потребляемой мощностью 90 Вт/ч (информация представлена на официальном сайте торговой марки –

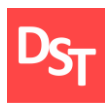

www.lenovo.com) и принтер струйный EPSON L132 потребляемой мощностью 10 Вт (данные взяты с официального сайта производителя – epson.ru). Время работы ПК составило 32 дня по 8 часов в день, а принтера – 32 дня по 1 часу в день.

Стоимость 1 кВт в г. Москве в здании без газового оснащения на 01.05.2020 г., составляет 4,65 руб./кВт (по данным с официального сайта правительства города Москвы – mosenergosbyt.ru).

$$
3_{3\pi} = 0.09*4.65*32*8 + 0.01*4.65*32*1 = 107.1 + 1.5 = 108.6 \text{ py6.}
$$
 (4.13)

Следовательно, материальные затраты составили:

$$
10\,990 + 1\,065 + 108,6 = 12\,163,6\,\text{py6}.\tag{4.14}
$$

#### *4.4. Страховые затраты*

<span id="page-51-0"></span>Рассчитаем прочие затраты на разработку АРМ  $(3_{np})$  как сумму затрат на страховые взносы  $(3_{\text{cmax}})$ . Ставка страховых взносов в 2020 г. составляет 30,2% от величины фонда оплаты труда. Таким образом:

$$
3_{\text{crpax}} = 63\ 863.6 \cdot 0.302 = 19\ 286.8\ \text{py6}.\tag{4.15}
$$

#### *4.5. Смета затрат*

<span id="page-51-1"></span>Общие затраты на разработку АРМ составят:

$$
3 = 3_{\text{npam}} + 3_{\text{crpax}} = 77\,427.7 + 19\,286.8 = 96\,714.5\,\text{py6}.\tag{4.16}
$$

В таблице 4.2 представлена смета затрат на разработку электронной регистратуры в городской больнице на основе водопадной методологии внедрения.

| Наименование статьи затрат | Сумма, руб. | Удельный вес, % |  |  |
|----------------------------|-------------|-----------------|--|--|
| Материальные затраты       | 12 163,6    | 12.58           |  |  |
| Затраты на оплату труда    | 63 863,6    | 66.03           |  |  |

**Таблица 4.2** – *Смета затрат*

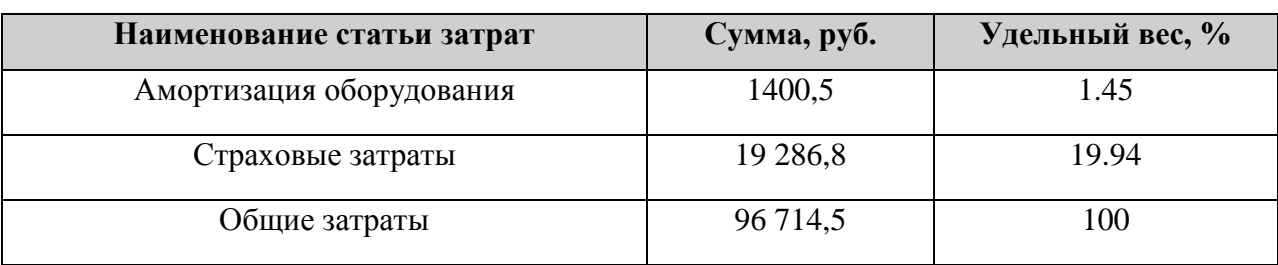

На рисунке 4.1 представлена диаграмма затрат на разработку автоматизированного рабочего места.

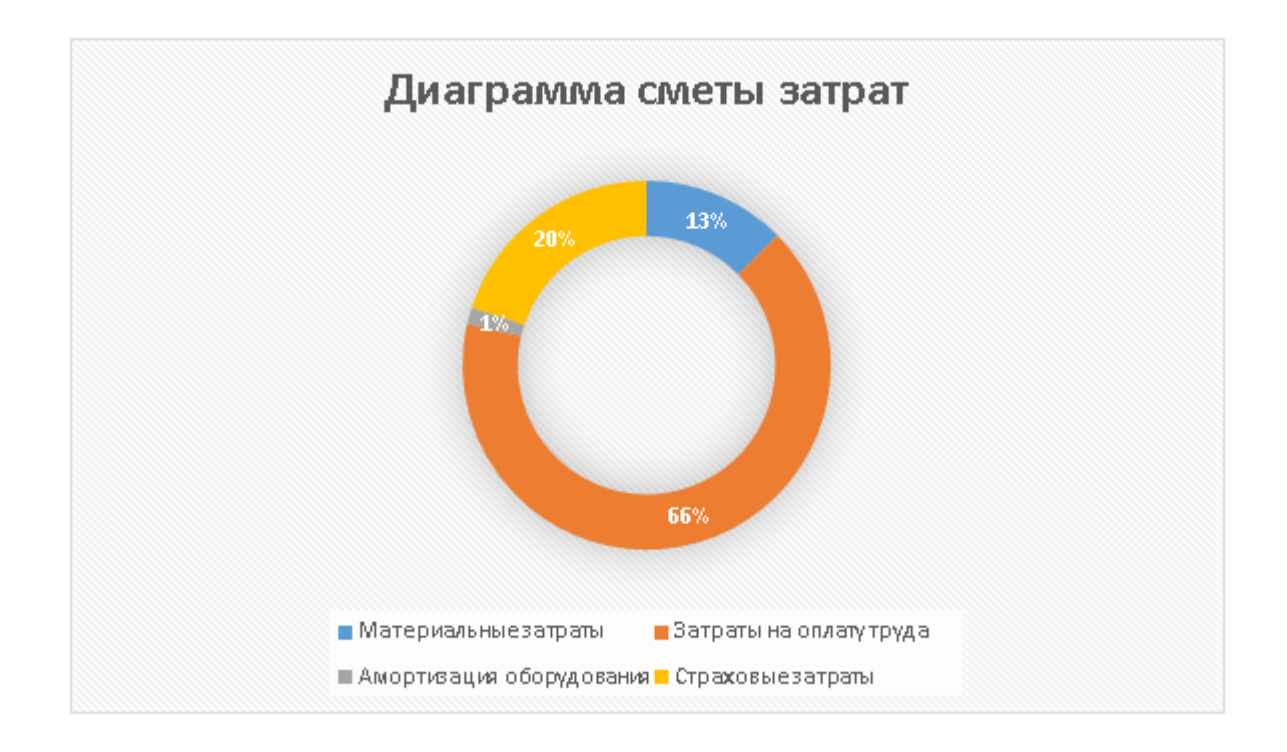

## **Рисунок 4.1** – *Распределение затрат на реализацию проекта по статьям*

Таким образом, 66,03% затрат, необходимых на разработку АРМ, составляют затраты на заработную плату исполнителей. Страховые затраты составляют 19,94%, материальные затраты – 12,58%. Наименьшая сумма затрат приходится на амортизацию оборудования – 1,45%.

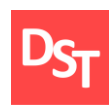

# **Заключение**

<span id="page-53-0"></span>В данной работе был изучен и проработан каскадный метод внедрения информационной системы. Была дана оценка целесообразности применения данного метода для разработки приложения электронной регистратуры больницы. Ключевые бизнес-процессы был спроектированы и детализированы в моделях AS-IS и TO-BE с помощью нотаций IDEF0 и IDEF3 для достаточной наглядности изменений, которые привнесет разрабатываемая система. Убедившись в корректном исполнении требуемых улучшений, можно сделать вывод о возможности дальнейшей разработки данного проекта. На следующем этапе был произведён сбор пользовательских требований и выявление функциональных. Чтобы структурировать предстоящую к выполнению задачу были выявлены этапы разработки, спроектированы все сопутствующие таблицы.

Далее было создано непосредственно программное обеспечение. Был разработан интерфейс и проработаны взаимосвязи компонентов. Стабильность работы приложения была проверена, благодаря функциональному и нагрузочному тестированию.

Проект можно считать успешным, так как все поставленные задачи выполнены в полном объеме, система не дала сбоев при тестировании, а значит, может быть интегрирована в область применения. Также можно утверждать о несомненной актуальности продукта и, как следствие, возможности дальнейшего его развития.

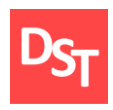

#### **Список использованных литературных источников**

- <span id="page-54-0"></span>1. Степанов Д.Ю. Анализ, проектирование и разработка корпоративных информационных систем: основные термины и определения. [Электронный ресурс] /[/https://stepanovd.com/documents/training/1\\_erp/7](https://stepanovd.com/documents/training/1_erp/7-processlevel/processlevel.pdf) [processlevel/processlevel.pdf](https://stepanovd.com/documents/training/1_erp/7-processlevel/processlevel.pdf) (Дата обращения 20.12.2018).
- 2. Куликов С.С. Тестирование программного обеспечения. Базовый курс. – Минск: Четыре четверти – 2017 – 312 с.
- 3. Берг Д.Б., Ульянова Е.А., Добряк П.В. Модели жизненного цикла. Учебное пособие – Екб.: Издательство Уральского университета, 2014.  $-74$  c.
- 4. Шеер А.В. «Бизнес-процессы: основные понятия, теории, методы» пер. с англ. и ред. Рыбянец А.А. – 3-е изд. – М.: Вильямс, 2009.
- 5. Кондратьев В.В., Кузнецов М.Н. Показываем бизнес-процессы: от модели процессов компании до регламентов процедур – М.: Эксмо, 2008.-256 с.
- 6. Чеботарев В.Г., Громов А.И. Роль субъектности в бизнес-процессах. Бизнес-информатика. – 2013. – № 1 (23). – С. 3-9.
- 7. Катасонова Н.С. Автоматизация ключевых бизнес-процессов городской больницы на основе каскадной модели внедрения: диплом бакалавра. [Электронный ресурс] /[/https://stepanovd.com/documents/training/3\\_vkr/2](https://stepanovd.com/documents/training/3_vkr/2018/2_katasonova/katasonova_diploma.pdf) [018/2\\_katasonova/katasonova\\_diploma.pdf](https://stepanovd.com/documents/training/3_vkr/2018/2_katasonova/katasonova_diploma.pdf) (Дата обращения 20.12.2018).
- 8. Harmon P. The scope and evolution of business process management. Handbook on Business Process Management 1. – Berlin: Springer Heidelberg, 2010.-P.37-81.
- 9. ГОСТ Р ИСО/МЭК ТО 15271-2002.

Официальный сайт Дмитрия Степанова © 2020. Все права защищены <https://stepanovd.com/training/20-vkr/105-vkrb-2020-5-voronova>

- 10. Боронина Л.Н., Сенук З.В. Основы управления проектами. Учебное пособие. – Екатеринбург: Изд-во Урал. ун-та. 2015. – 112 с.
- 11. Лаврищева Е.М., Петрухин В.А. Методы и средства инженерии программного обеспечения. Учебное пособие. – М.: МФТИ, 2007. – 415 с.
- 12. Дейт К.Дж. Введение в системы баз данных / пер. с англ. и ред. Птицына К.А. – 8-е изд. – М.: Вильямс, 2016.
- 13. Ермакова С.Э. Управление бизнес-процессами в медицинской организации. – Самара, 2010 – 142 с.
- 14. Рамбо Дж., Блаха М. UML 2.0. Объектно-ориентированное моделирование и разработка. 3-е изд. – Спб.: Питер, 2011. – 544 с.
- 15. Шеер А.В. Моделирование бизнес-процессов М.: Серебряные нити,  $2014. - 219$  c.
- 16. Бекаревич, Ю. Б. Самоучитель Access 2016 СПб.: БХВ-Петербург,  $2017. - 480$  c.
- 17. Кент Б. Экстремальное программирование: разработка через тестирование – СПб.: Питер – 2003.
- 18. Салихова Э.Ш. Информатизация здравоохранения регионального уровня на основе типовых медицинских информационных систем// Врач и информационные технологии. – 2009. – №1. – С. 36-41.
- 19. Романов С.В., Дзюбак С.А., Абаева О.П. Пути повышения удовлетворенности пациентов при обслуживании в регистратуре поликлиники медицинской организации системы ФМБА России – ФБУЗ «Приволжский окружной медицинский центр» ФМБА России, – г.Нижний Новгород.
- 20. ГОСТ 19.701–90 (ИСО 5807–85) «Единая система программной документации».

Официальный сайт Дмитрия Степанова © 2020. Все права защищены <https://stepanovd.com/training/20-vkr/105-vkrb-2020-5-voronova>